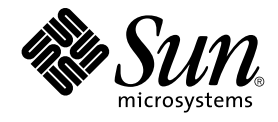

# Notas de la versión de Sun Java Enterprise System 2005Q4

Sun Microsystems, Inc. 4150 Network Circle Santa Clara, CA 95054 U.S.A.

Referencia: 819–3427 Noviembre de 2005

Copyright 2005 Sun Microsystems, Inc. 4150 Network Circle, Santa Clara, CA 95054 U.S.A. Reservados todos los derechos.

Sun Microsystems, Inc. posee derechos de propiedad intelectual en relación con la tecnología incluida en el producto descrito en este documento. De forma específica y, sin limitación, entre estos derechos de propiedad intelectual se incluyen una o varias patentes en los EE.UU. o aplicaciones pendientes de patente en los EE.UU. y otros países.

Derechos del gobierno de los Estados Unidos: software comercial. Los usuarios gubernamentales están sujetos al acuerdo de licencia estándar de Sun Microsystems, Inc. y a las disposiciones aplicables de la regulación FAR y sus suplementos.

Esta distribución puede incluir materiales desarrollados por otros fabrican

Algunas partes del producto pueden proceder de los sistemas Berkeley BSD, con licencia de la Universidad de California. UNIX es una marca<br>registrada en los EE.UU. y otros países, bajo licencia exclusiva de X/Open Company,

Sun, Sun Microsystems, el logotipo de Sun, el logotipo de Solaris, el logotipo de la taza de café de Java, docs.sun.com, Java y Solaris son marcas<br>comerciales o marcas comerciales registradas de Sun Microsystems, Inc. en l

La interfaz gráfica de usuario de OPEN LOOK y Sun™ fue desarrollada por Sun Microsystems, Inc. para sus usuarios y licenciatarios. Sun reconoce los esfuerzos pioneros de Xerox en la investigación y desarrollo del concepto de interfaces gráficas o visuales de usuario para el sector informático.<br>Sun dispone de una licencia no exclusiva de Xerox para la interfaz gráf

Los productos descritos y abordados en esta publicación están sometidos a la legislación de control de exportaciones de los EE.UU. y pueden estar<br>sujetos a leyes de importación o exportación de otros países. Queda terminan limitándose a, las personas rechazadas y a las listas nacionales designadas específicamente.

ESTA DOCUMENTACIÓN SE PROPORCIONA "TAL COMO ESTÁ" Y NO SE ASUMIRÁ LA RESPONSABILIDAD DE NINGUNA CONDICIÓN EXPRESA O IMPLÍCITA, NI DE REPRESENTACIONES NI GARANTÍAS, INCLUIDA CUALQUIER GARANTÍA IMPLÍCITA DE APROVECHAMIENTO, IDONEIDAD PARA UN FIN PARTICULAR O NO INFRACCIÓN, EXCEPTO EN EL CASO EN QUE TALES RENUNCIAS DE RESPONSABILIDAD NO SE CONSIDEREN LEGALMENTE VÁLIDAS.

Copyright 2005 Sun Microsystems, Inc. 4150 Network Circle, Santa Clara, CA 95054 U.S.A. Tous droits réservés.

Sun Microsystems, Inc. détient les droits de propriété intellectuelle relatifs à la technologie incorporée dans le produit qui est décrit dans ce document.<br>En particulier, et ce sans limitation, ces droits de propriété int brevet en attente aux Etats-Unis et dans d'autres pays.

Cette distribution peut comprendre des composants développés par des tierces personnes.

Certaines composants de ce produit peuvent être dérivées du logiciel Berkeley BSD, licenciés par l'Université de Californie. UNIX est une marque déposée aux Etats-Unis et dans d'autres pays; elle est licenciée exclusivement par X/Open Company, Ltd.

Sun, Sun Microsystems, le logo Sun, le logo Solaris, le logo Java Coffee Cup, docs.sun.com, Java et Solaris sont des marques de fabrique ou des marques déposées de Sun Microsystems, Inc. aux Etats-Unis et dans d'autres pays. Toutes les marques SPARC sont utilisées sous licence et sont des marques de fabrique ou des marques déposées de SPARC International, Inc. aux Etats-Unis et dans d'autres pays. Les produits portant les marques SPARC sont basés sur une architecture développée par Sun Microsystems, Inc.

L'interface d'utilisation graphique OPEN LOOK et Sun™a été développée par Sun Microsystems, Inc. pour ses utilisateurs et licenciés. Sun reconnaît<br>les efforts de pionniers de Xerox pour la recherche et le développement du licenciés de Sun qui mettent en place l'interface d'utilisation graphique OPEN LOOK et qui, en outre, se conforment aux licences écrites de Sun.

Les produits qui font l'objet de cette publication et les informations qu'il contient sont régis par la legislation américaine en matière de contrôle des<br>exportations et peuvent être soumis au droit d'autres pays dans le d strictement interdites. Les exportations ou réexportations vers des pays sous embargo des Etats-Unis, ou vers des entités figurant sur les listes d'exclusion d'exportation américaines, y compris, mais de manière non exclusive, la liste de personnes qui font objet d'un ordre de ne pas participer, d'une façon directe ou indirecte, aux exportations des produits ou des services qui sont régis par la legislation américaine en matière de contrôle des<br>exportations et la liste de ressortissants spécifiquement designés, so

LA DOCUMENTATION EST FOURNIE "EN L'ETAT" ET TOUTES AUTRES CONDITIONS, DECLARATIONS ET GARANTIES EXPRESSES OU TACITES SONT FORMELLEMENT EXCLUES, DANS LA MESURE AUTORISEE PAR LA LOI APPLICABLE, Y COMPRIS NOTAMMENT TOUTE GARANTIE IMPLICITE RELATIVE A LA QUALITE MARCHANDE, A L'APTITUDE A UNE UTILISATION PARTICULIERE OU A L'ABSENCE DE CONTREFACON.

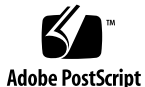

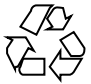

051215@13215

# Contenido

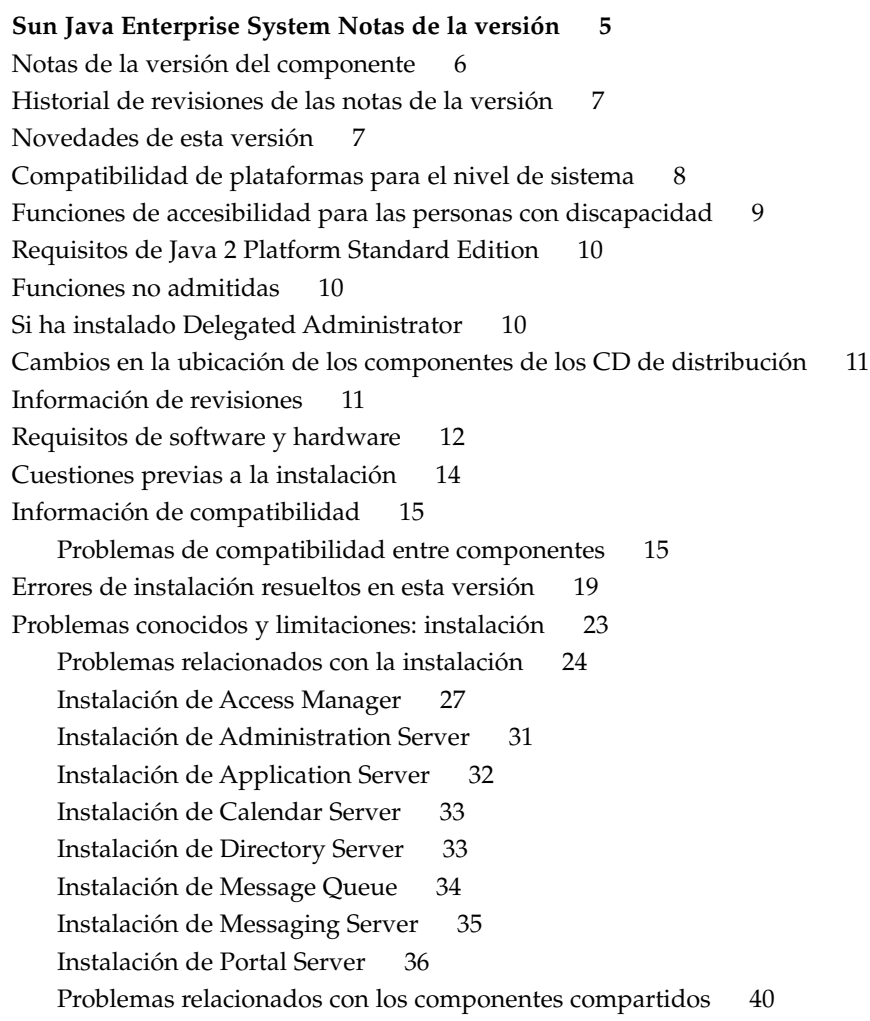

[Instalación de Sun Cluster 41](#page-40-0)

[Instalación de Web Server 42](#page-41-0)

[Problemas relacionados con Web Proxy Server 42](#page-41-0)

[Problemas relacionados con la traducción 42](#page-41-0)

[Problemas conocidos y limitaciones: desinstalación 43](#page-42-0)

[El programa de desinstalación se bloquea y no elimina todos los paquetes](#page-42-0) (*[5091416](#page-42-0)*) 43

[Problemas conocidos: Linux 43](#page-42-0)

[Bibliotecas requeridas 43](#page-42-0)

[Se producen problemas de JVM cuando se ejecuta Access Manager en Application](#page-43-0) [Server \(6223676\) 44](#page-43-0)

[Linux no puede configurar UWC \(](#page-43-0)*6280944*) 44

[Instalación CLI: cuando el usuario hace clic en la tecla de retroceso, la contraseña](#page-43-0) [se hace visible \(](#page-43-0)*6285944*) 44

[Ant instalado por Java 2005Q4 se bloquea con NoClassDefFoundError en Linux](#page-44-0) (*[6283794](#page-44-0)*) 45

[Problema de archivos de configuración de Ant \(no hay Id. de problema\) 45](#page-44-0)

[Aviso relativo a las versiones de actualización de Linux 45](#page-44-0)

[Núcleo de tcp\\_smtp\\_server bajo estrés \(](#page-44-0)*6274560*) 45

[Si Message Queue se ha instalado con el programa de instalación de Java ES,](#page-45-0) deberá [utilizar el programa de desinstalación para desinstalar \(no hay Id. de](#page-45-0) [problema\) 46](#page-45-0)

[No se puede configurar Directory Server en Red Hat Linux 3.0 \(](#page-45-0)*5087845* ) 46

[El programa de desinstalación de RPM no siempre se instala durante la instalación](#page-45-0) (*[5060658](#page-45-0)*) 46

[Uso de NSPR y NSS de C-API de Message Queue en Linux \(sin Id. de](#page-45-0) [problema\) 46](#page-45-0)

La [última página del programa de instalación muestra errores de excepción de](#page-46-0) [Java después de realizar una instalación con](#page-46-0) éxito (*5041569*) 47

[Ancho de ventana insuficiente en la interfaz de algunas configuraciones regionales](#page-46-0) ( *[4949379](#page-46-0)*) 47

[Compatibilidad con Netscape Security Services 3.9.5 48](#page-47-0)

[Actualizaciones de documentación y erratas para Java Enterprise System](#page-47-0) [2005Q4 48](#page-47-0)

[Guía de instalación de Sun Cluster 3.1 8/05 48](#page-47-0)

[Archivos que se pueden distribuir 48](#page-47-0)

[Información sobre problemas y respuestas de los clientes 49](#page-48-0)

[Sun valora sus comentarios 49](#page-48-0)

[Recursos adicionales de Sun 50](#page-49-0)

# <span id="page-4-0"></span>Sun Java Enterprise System Notas de la versión

Estas notas de la versión contienen información importante en el momento de la comercialización de Sun Java™ Enterprise System (Java ES) 2005Q4. Aquí se incluyen los problemas y las limitaciones conocidas, las notas técnicas y otras informaciones. Lea este documento antes de comenzar a utilizar Java Enterprise System para mejorar la experiencia general de instalación y funcionamiento. También se recomienda que lea las notas de la versión del componente correspondiente para cada aplicación individual incluida en Java Enterprise System 4. Las notas de la versión para el sistema (este documento) cubren los aspectos destacados de las cuestiones relativas a Java Enterprise System 4, mientras que las notas de la versión de componente describen de forma detallada las cuestiones referentes a la aplicación.

Puede encontrar la versión más actualizada de estas notas de la versión y documentación del sistema en el sitio web de documentación de Java Enterprise System en <http://docs.sun.com/coll/1286.1>. Compruebe el sitio web antes de instalar y configurar el software y, posteriormente, de forma periódica para consultar las notas de la versión y la documentación del producto más actualizadas.

Se incluyen los sitios web de terceros para proporcionar información adicional relacionada.

**Nota –** Sun no se hace responsable de la disponibilidad de los sitios web de terceras partes que se mencionan en este documento. Sun no respalda ni se hace responsable de ningún contenido, anuncio, producto o cualquier otro material disponible en dichos sitios o recursos. Sun no se responsabiliza de ningún daño, real o supuesto, ni de posibles pérdidas que se pudieran derivar del uso de los contenidos, bienes o servicios que estén disponibles en dichos sitios o recursos.

En estas notas de la versión se tratan los siguientes temas:

- ["Notas de la versión del componente"](#page-5-0) en la página 6
- ["Historial de revisiones de las notas de la versión"](#page-6-0) en la página 7
- ["Novedades de esta versión"](#page-6-0) en la página 7
- <span id="page-5-0"></span>■ ["Compatibilidad de plataformas para el nivel de sistema"](#page-7-0) en la página 8
- ["Funciones de accesibilidad para las personas con discapacidad"](#page-8-0) en la página 9
- ["Requisitos de Java 2 Platform Standard Edition"](#page-9-0) en la página 10
- ["Funciones no admitidas"](#page-9-0) en la página 10
- ["Si ha instalado Delegated Administrator"](#page-9-0) en la página 10
- ["Cambios en la ubicación de los componentes de los CD de distribución"](#page-10-0) [en la página 11](#page-10-0)
- ["Información de revisiones"](#page-10-0) en la página 11
- ["Requisitos de software y hardware"](#page-11-0) en la página 12
- ["Cuestiones previas a la instalación"](#page-13-0) en la página 14
- " [Información de compatibilidad"](#page-14-0) en la página 15
- ["Errores de instalación resueltos en esta versión"](#page-18-0) en la página 19
- ["Problemas conocidos y limitaciones: instalación"](#page-22-0) en la página 23
- ["Problemas conocidos y limitaciones: desinstalación"](#page-42-0) en la página 43
- ["Problemas conocidos: Linux"](#page-42-0) en la página 43
- ["Compatibilidad con Netscape Security Services 3.9.5"](#page-47-0) en la página 48
- ["Actualizaciones de documentación y erratas para Java Enterprise System 2005Q4"](#page-47-0) [en la página 48](#page-47-0)
- ["Archivos que se pueden distribuir"](#page-47-0) en la página 48
- ["Información sobre problemas y respuestas de los clientes"](#page-48-0) en la página 49
- ["Sun valora sus comentarios"](#page-48-0) en la página 49
- ["Recursos adicionales de Sun"](#page-49-0) en la página 50

# Notas de la versión del componente

La información específica acerca de los componentes aparece en las notas de la versión de sus respectivos componentes. Las notas de la versión de los siguientes componentes se pueden hallar en: (<http://docs.sun.com/coll/1315.1>)

- Sun Java System Access Manager 7 2005Q4
- Sun Java System Administration Server 5 2005Q4
- Sun Java System Application Server Enterprise Edition 8.1 2005Q2 Update 2
- Sun Java System Calendar Server 6 2005Q4
- Communication Express 6
- Communication Services 2005Q4
- Sun Java System Directory Proxy Server 5 2005Q4
- Sun Java System Directory Server 5.2 2005Q4
- Sun Java System Instant Messaging 7 2005Q4
- Sun Java System Message Queue 3 2005Q4, Enterprise Edition
- Sun Java System Messaging Server 6 2005Q4
- Sun Java System Portal Server 6 2005Q4
- Service Registry 2005Q4
- SOA Registry 3.0
- Sun Cluster 3.1U4
- **6** Notas de la versión de Sun Java Enterprise System 2005Q4 Noviembre de 2005
- <span id="page-6-0"></span>■ Sun Java System Web Server 6.1 2005Q4
- Sun Java System Web Proxy Server 4.0.1 2005Q4

# Historial de revisiones de las notas de la versión

**TABLA 1** Historial de revisiones

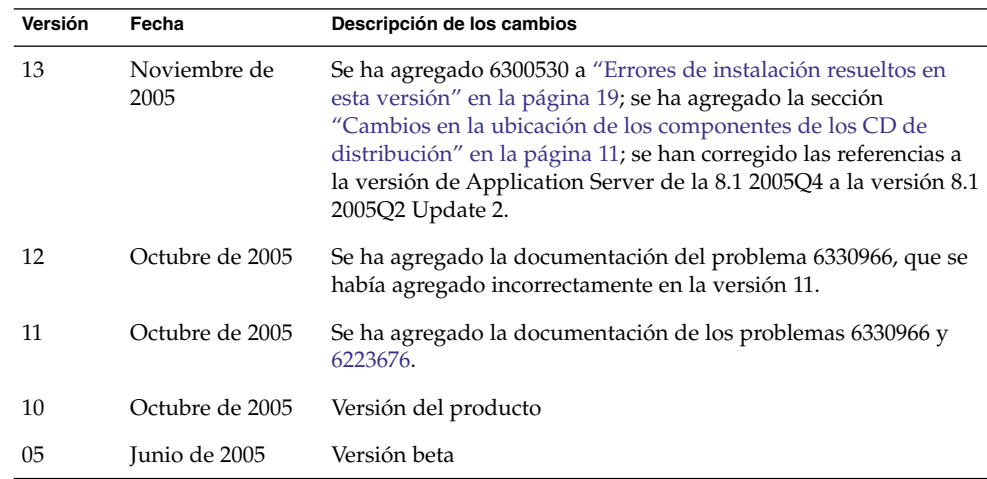

# Novedades de esta versión

Esta sección muestra las nuevas funciones de Java ES 2005Q4. Para continuar añadiendo valor a los clientes de Sun, Sun ha realizado mejoras en los productos existentes. Se han agregado los siguientes productos componentes a la licencia de Java Enterprise System y se mantienen mediante las mismas funciones sistemáticas que el resto de la cartera de productos de Java Enterprise System:

- Sun Cluster Geographic Edition 3.1 Novedades
- Sun Java System Access Manager 7 2005Q4 Actualización
- Sun Java System Web Proxy Server 4.0.1 2005Q4 Actualización
- Service Registry 3 2005Q4 Novedades

# <span id="page-7-0"></span>Compatibilidad de plataformas para el nivel de sistema

Esta sección describe la compatibilidad para el SO y explorador actual de Java ES 2005Q4.

**Nota –** La instalación mínima de Solaris no es compatible con Java ES 4. De las instalaciones de SO obligatorias que pueden ejecutar Java ES 2005Q4, sólo 1, 2 y 3 (que se muestran a continuación) pueden realizar una instalación de Java ES 2005Q4:

- 1) Toda la instalación más OEM
- 2) Toda la instalación
- 3) Instalación de desarrollador
- 4) Instalación de usuario final
- 5) Instalación principal

Sistemas operativos:

- Sistema operativo Solaris 8 (SO Solaris) para la plataforma SPARC™
- Solaris 9 SPARC y x86
- Solaris 10 SPARC y x86, incluida la compatibilidad con zonas (no se admite la instalación en una zona local de un sistema de archivos disperso)
- Linux Red Hat WS/AS/ES 2.1 U2 y Linux Red Hat WS/AS/ES 3.0 U1 Exploradores compatibles:
- Nestscape<sup>™</sup> 7.0
- Netscape 6.2.1 (Red Hat AS 2.1, SuSE 8.1)
- Internet Explorer 6.0 (Windows XP Professional)
- Internet Explorer 6.0 (Sun Linux Red Hat, SuSE 8.1)
- Internet Explorer 5.5 SP2 (Windows 2000)
- Internet Explorer 5.5 SP2 (Sun Linux Red Hat 8.0, SuSE 8.1)
- Mozilla 1.7 (misma versión que en SO Solaris 10)
- **8** Notas de la versión de Sun Java Enterprise System 2005Q4 Noviembre de 2005

<span id="page-8-0"></span>**Nota –** Tenga en cuenta que ésta es la última ocasión en que Sun comercializará nuevas versiones de Java Enterprise System para Solaris 8 y RedHat 2.1. La siguiente versión de Java Enterprise System admitirá Solaris 9 y 10 (x86 y SPARC) y RedHat 3 y 4. Esto no afectará a la duración de compatibilidad que los clientes obtienen de un Java Enterprise System comercializado antes de dicha fecha. Recomendamos a los clientes que comiencen su planificación de transición a una nueva versión de Solaris y RedHat.

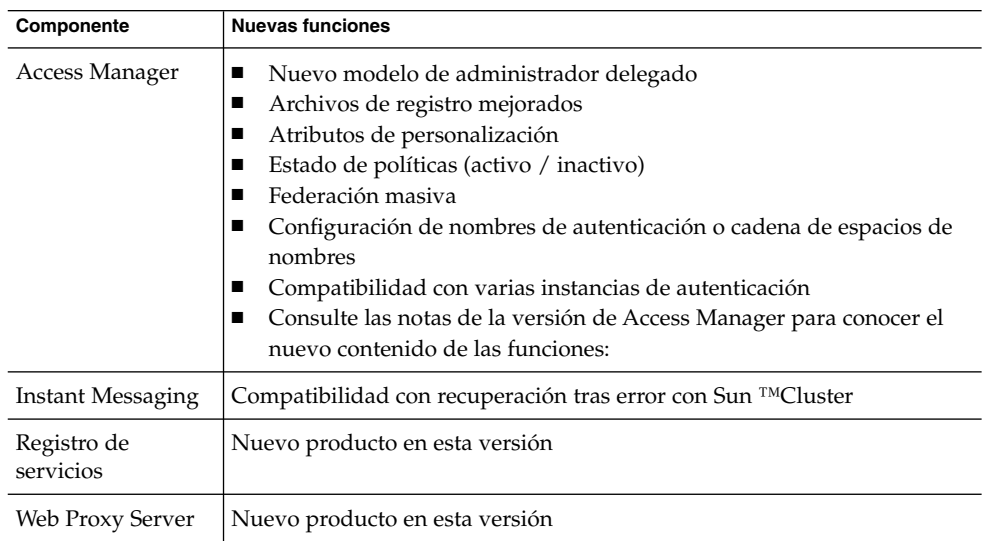

**TABLA 2** Nuevas funciones en los componentes de Java Enterprise System

# Funciones de accesibilidad para las personas con discapacidad

Para obtener las funciones de accesibilidad que se han comercializado desde la publicación de estas notas, consulte la sección 508 de evaluaciones de productos disponible previa solicitud a Sun para determinar las versiones que son más adecuadas para implementar soluciones accesibles. Puede obtener las versiones actualizadas de las aplicaciones en:

(<http://sun.com/software/javaenterprisesystem/get.html>)

Para obtener más información sobre el compromiso de Sun con la accesibilidad, visite

(<http://sun.com/access>)

# <span id="page-9-0"></span>Requisitos de Java 2 Platform Standard Edition

Java Enterprise System está certificado con Java 2 Platform Standard Edition ( J2SE™ platform) 1.5\_04 de Sun Microsystems.

Java Enterprise System 2005Q4 incluye la versión adecuada de J2SE.

Para obtener información detallada acerca de las versiones de J2SE compatibles con Java ES4ycómo instalarlas, consulte la *Gu[00ed]a de actualizaci[00f3]n de Sun Java Enterprise System 2005Q4*.

# Funciones no admitidas

- El software Sun Cluster y Sun Cluster Agents no están disponibles en Linux.
- No se admite la actualización de Sun Cluster.
- HA Sun Java System Application Server no es compatible con Application Server 8 2005Q4.
- HA Sun Java System Application Server EE no admite Application Server 8.1 Enterprise Edition 2005Q2 Update 2.

# Si ha instalado Delegated Administrator

Después de utilizar el programa de instalación de Sun Java System para instalar Sun Java System Communications Services Delegated Administrator 2005Q4, se recomienda que descargue e instale la última revisión de Delegated Administrator.

Vaya a (<http://sunsolve.sun.com>) y seleccione "Patches" o "Patch Portal" . El número actual de revisión para Delegated Administrator es:

- Solaris 119777
- x86 119778
- Linux 119779
- **10** Notas de la versión de Sun Java Enterprise System 2005Q4 Noviembre de 2005

# <span id="page-10-0"></span>Cambios en la ubicación de los componentes de los CD de distribución

Se han transferido los siguientes componentes del CD 1 al CD 2 en la distribución de Solaris:

- Access Manager
- Calendar Server
- Portal Server

Debido a este cambio, ahora debe utilizar ambos CD para instalar estos componentes en Solaris.

# Información de revisiones

Para obtener información acerca de las revisiones de un componente determinado, consulte ["Notas de la versión del componente"](#page-5-0) en la página 6.

Además, vaya a SunSolve en http://sunsolve.sun.com. Vaya hasta el portal de revisiones. Haga clic en "Recommended Patch Clusters" y seleccione "Java Enterprise System Component Patches". Puede encontrar el producto para el que esté buscando revisiones y hacer clic en el vínculo del producto.

Para revisiones específicas para un componente, puede acudir a este sitio:

([http://sunsolve.central.sun.com/](http://sunsolve.central.sun.com/pub-cgi/show.pl?target=patches/prod-patches) [pub-cgi/show.pl?target=patches/prod-patches](http://sunsolve.central.sun.com/pub-cgi/show.pl?target=patches/prod-patches))

Asimismo, aplique cualquier revisión recomendada de Cluster antes de instalar o actualizar Java ES 2005Q4. Esto es válido para Solaris OS 8, 9 y 10. La revisión de Cluster sustituye a cualquier información de Solaris 8 o Solaris 9 que pueda haberse producido desde Java ES 2004Q2 o Java ES 2005Q1.

# <span id="page-11-0"></span>Requisitos de software y hardware

**Nota –** Los planes actuales son que Sun no comercializará nuevas versiones de Java Enterprise System para Solaris 8 pasado el 30 de junio de 2005. Esto no afecta a la compatibilidad con Java Enterprise System antes del 30 de junio de 2005. Si está ejecutando Java Enterprise System con Solaris 8, le recomendamos que planifique la transición.

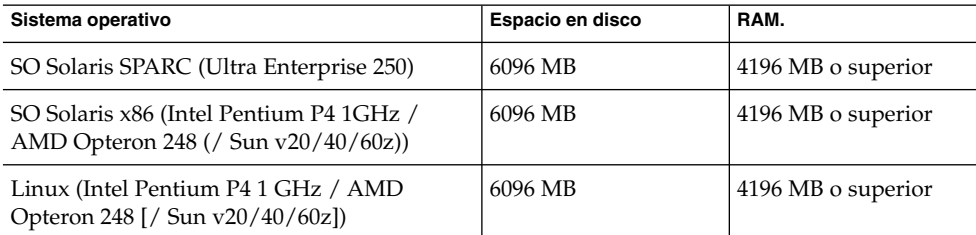

**TABLA 3** Requisitos de hardware y software para una instalación completa de Java ES 2005Q4

La siguiente tabla muestra los requisitos de RAM y de la instalación en disco de los distintos componentes que conforman Java ES 2005Q4.

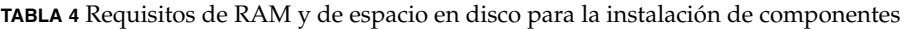

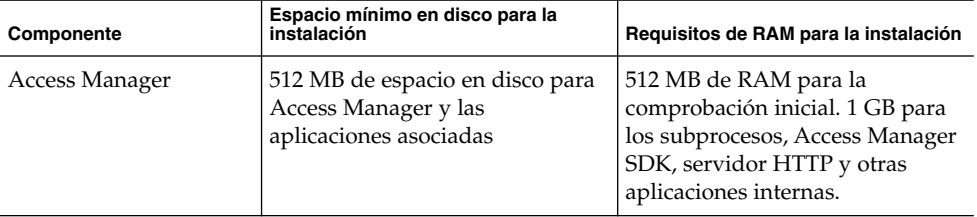

| Componente                | Espacio mínimo en disco para la<br>instalación                                                                                                    | Requisitos de RAM para la instalación                                      |
|---------------------------|----------------------------------------------------------------------------------------------------|----------------------------------------------------------------------------|
| Administration Server     | 50 MB de espacio en disco para<br>binarios. De forma<br>predeterminada, la mayor parte<br>de los binarios están contenidos<br>en /usr. Administration Server<br>no requiere provisión de espacio<br>en disco para los datos y limita la<br>provisión de espacio en disco<br>para los registros. De forma<br>predeterminada, los registros y<br>las bases de datos están en<br>/var/opt.                                                                                                    | 512 MB de RAM                                                              |
| <b>Application Server</b> | con Sun Java System Studio: 500<br>MB de espacio en disco                                                                                                    | 512 MB de RAM                                                              |
| Calendar Server           | 1 GB de espacio en disco para<br>una implementación de<br>producción o 500 MB con fines de<br>evaluación                                                                                                    | 256 MB a 1 GB de RAM para<br>producción o 128 MB de RAM<br>para evaluación |
| Directory Server          | 200 MB de espacio en disco para<br>binarios. De forma<br>predeterminada, la mayor parte<br>de los binarios están contenidos<br>en /usr. 1,2 GB de espacio en<br>disco para los registros y bases de<br>datos para una configuración de<br>evaluación. De forma<br>predeterminada, los registros y<br>las bases de datos están en<br>/var/opt. Agregue 4 GB para<br>una implementación de<br>producción de ejemplo con un<br>máximo de 25.000 entradas y sin<br>atributos binarios, como<br>fotografías. | 512 MB de RAM                                                              |
| Directory Proxy Server    | 300 MB de espacio en disco                                                                                                    | 256 MB de RAM                                                              |
| <b>Instant Messaging</b>  | 300 MB de espacio en disco                                                                                                    | 256 MB de RAM                                                              |

**TABLA 4** Requisitos de RAM y de espacio en disco para la instalación de componentes *(Continuación)*

| Componente                          | Espacio mínimo en disco para la<br>instalación                                                                                                    | Requisitos de RAM para la instalación                                                            |
|-------------------------------------|----------------------------------------------------------------------------------------------------|--------------------------------------------------------------------------------------------------|
| Messaging Server                    | 1 GB para la implementación de<br>producción o 500 MB para la<br>instalación de evaluación;                                                                                              | 1 GB de RAM para sistemas de<br>producción o 256 MB de RAM<br>para la instalación de evaluación. |
|                                     | Establezca el espacio para<br>almacenar mensajes, para el<br>directorio de configuración de la<br>base de datos y para los archivos<br>de registro en función del tamaño<br>de su sitio. |                                                                                                  |
| Message Queue                       | 30 MB de espacio en disco                                                                                                    | 256 MB de RAM                                                                                    |
| Portal Server, Portal<br>Server SRA | 1 GB de espacio en disco                                                                                                    | 1,2 GB de RAM para<br>implementaciones de producción<br>o 512 MB para una evaluación.            |
| Registro de servicios               | 50 MB espacio mínimo en disco,<br>pero se recomienda 120 MB.                                                                                                    | 1 GB mínimo de RAM, pero se<br>recomienda 2 GB.                                                  |
| Sun Cluster (por nodo)              | 512 MB de espacio en disco para<br>espacio de intercambio, 512 MB<br>para una partición<br>/globaldevices y 20 MB para<br>Volume Manager                                                 | 128 MB de RAM más el diez por<br>ciento del requisito de memoria<br>habitual del nodo.           |
| Web Proxy Server                    | 512 MB de espacio en disco                                                                                                    | 512 MB de RAM                                                                                    |
| Web Server                          | 256 MB de espacio en disco                                                                                                    | 64 MB de RAM                                                                                     |

<span id="page-13-0"></span>**TABLA 4** Requisitos de RAM y de espacio en disco para la instalación de componentes *(Continuación)*

Si desea obtener más información sobre los requisitos de espacio libre en disco y de memoria RAM, consulte las notas de la versión del componente correspondiente.

# Cuestiones previas a la instalación

Esta sección muestra las cuestiones de Java ES 2005Q4 CR que ofrecen una valiosa información que debería conocer antes de realizar la instalación de Java ES 2005Q4. Asimismo, aplique cualquier revisión recomendada de Cluster antes de instalar o actualizar Java ES 2005Q4. Esto es válido para el SO Solaris 8, 9 y 10.

■ ["El programa de instalación de Java ES 2005Q4 necesita un mecanismo para](#page-23-0) [consultar si una licencia de producto es del tipo de evaluación \(6265136\)"](#page-23-0) [en la página 24](#page-23-0)

**14** Notas de la versión de Sun Java Enterprise System 2005Q4 • Noviembre de 2005

- <span id="page-14-0"></span>■ ["No se puede configurar Directory Server si realiza una reinstalación después de](#page-33-0) [una desinstalación \(](#page-33-0)*6223527*)" en la página 34
- ["Parece que la instalación y la desinstalación de Portal Server se quedan](#page-38-0) bloqueadas (*5106639*)" [en la página 39](#page-38-0)

# Información de compatibilidad

Para obtener información detallada acerca de la información de compatibilidad en el nivel de componentes, consulte las notas de la versión del componente específico:

Notas de la versión de Sun Java System Calendar Server 6 2005Q4:"Compatibility Issues" de *Sun Java System Communications Services 2005Q4 Release Notes*.

Notas de la versión de Sun Java System Messaging Server 6 2005Q4:"Compatibility Issues" de *Sun Java System Communications Services 2005Q4 Release Notes*.

Notas de la versión de Sun Java Instant Messaging 7 2005Q4:"Compatibility Issues" de *Sun Java System Communications Services 2005Q4 Release Notes*.

Notas de la versión de Sun Java Communications Services Delegated Administrator 6 2005Q4: "Compatibility Issues" de *Sun Java System Communications Services 2005Q4 Release Notes*.

Consulte también el Capítulo 5, "Sun Java System Communications Express 6 2005Q4 Release Notes" de *Sun Java System Communications Services 2005Q4 Release Notes*.

Notas de la versión de Sun Java System Connector for Microsoft Outlook 7:"Compatibility Issues" de *Sun Java System Communications Services 2005Q4 Release Notes*.

*Sun Java System Portal Server 6 2005Q4 Release Notes*.

*Sun Java System Application Server Enterprise Edition 8.1 2005Q2 Release Notes*.

*Service Registry 3 2005Q4 Release Notes*.

## Problemas de compatibilidad entre componentes

La siguiente tabla destaca algunos de los problemas de compatibilidad en los componentes de Java ES 2005Q4. Para obtener información específica, utilice los vínculos anteriores para acceder a las notas de la versión del componente adecuado.

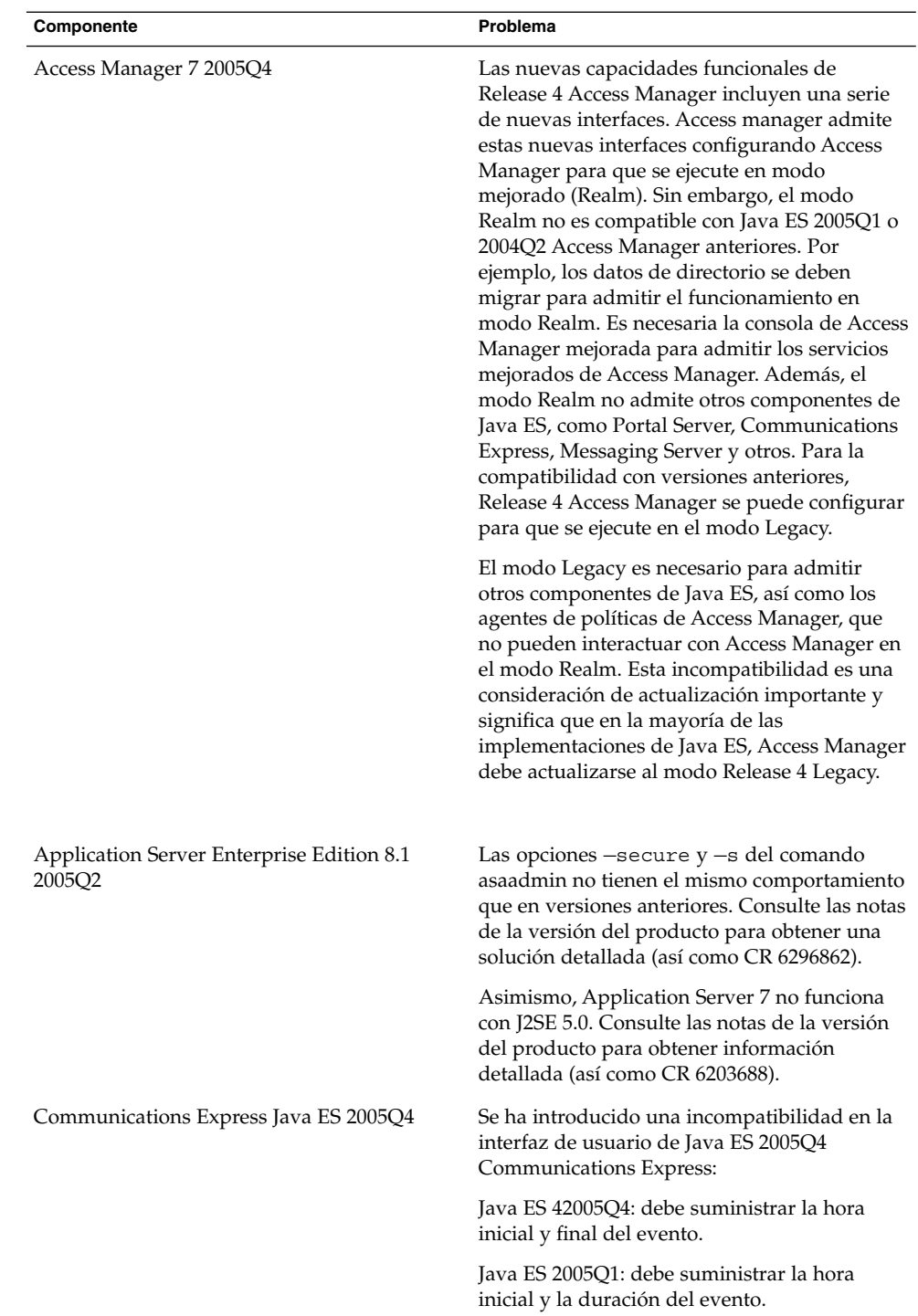

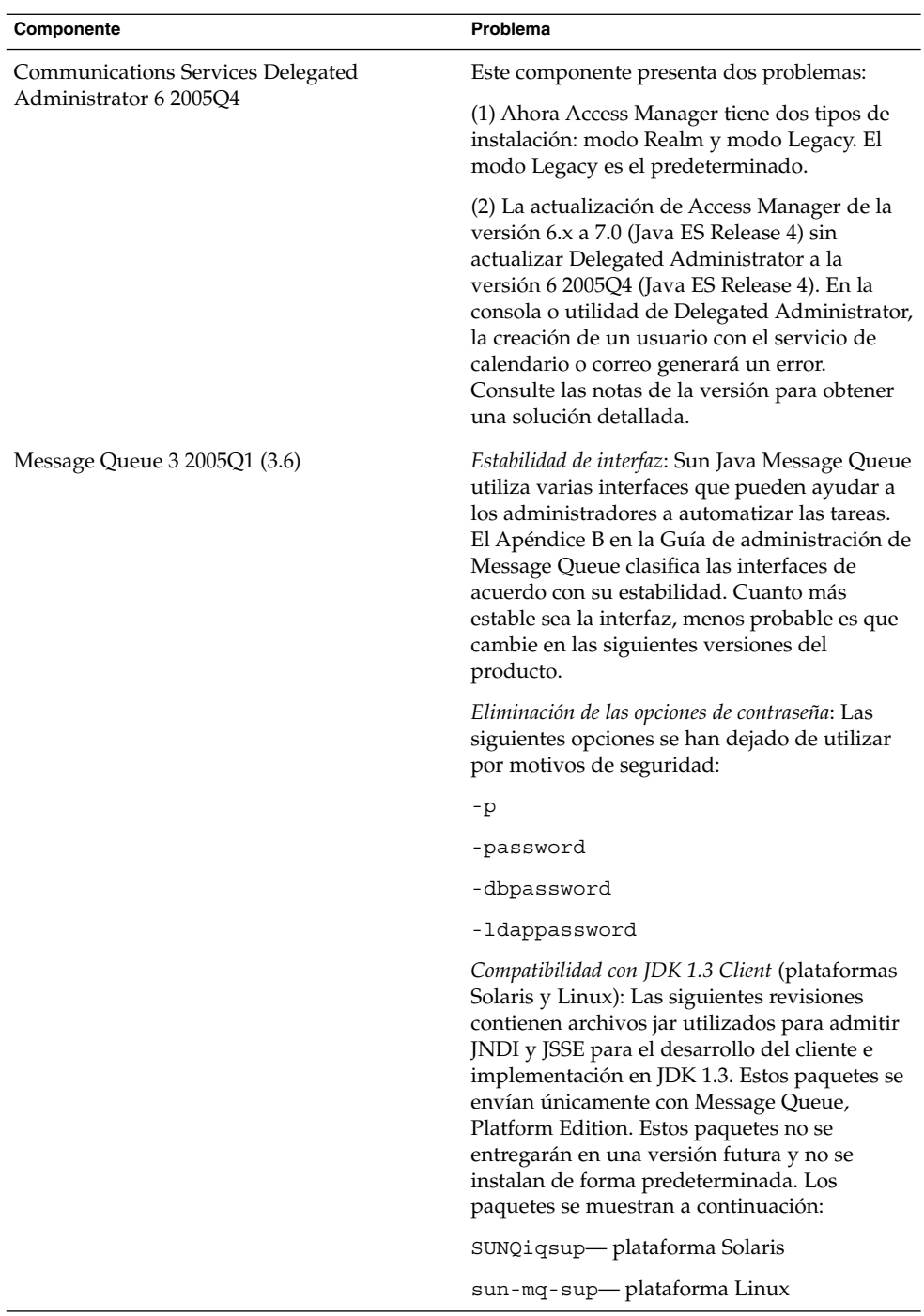

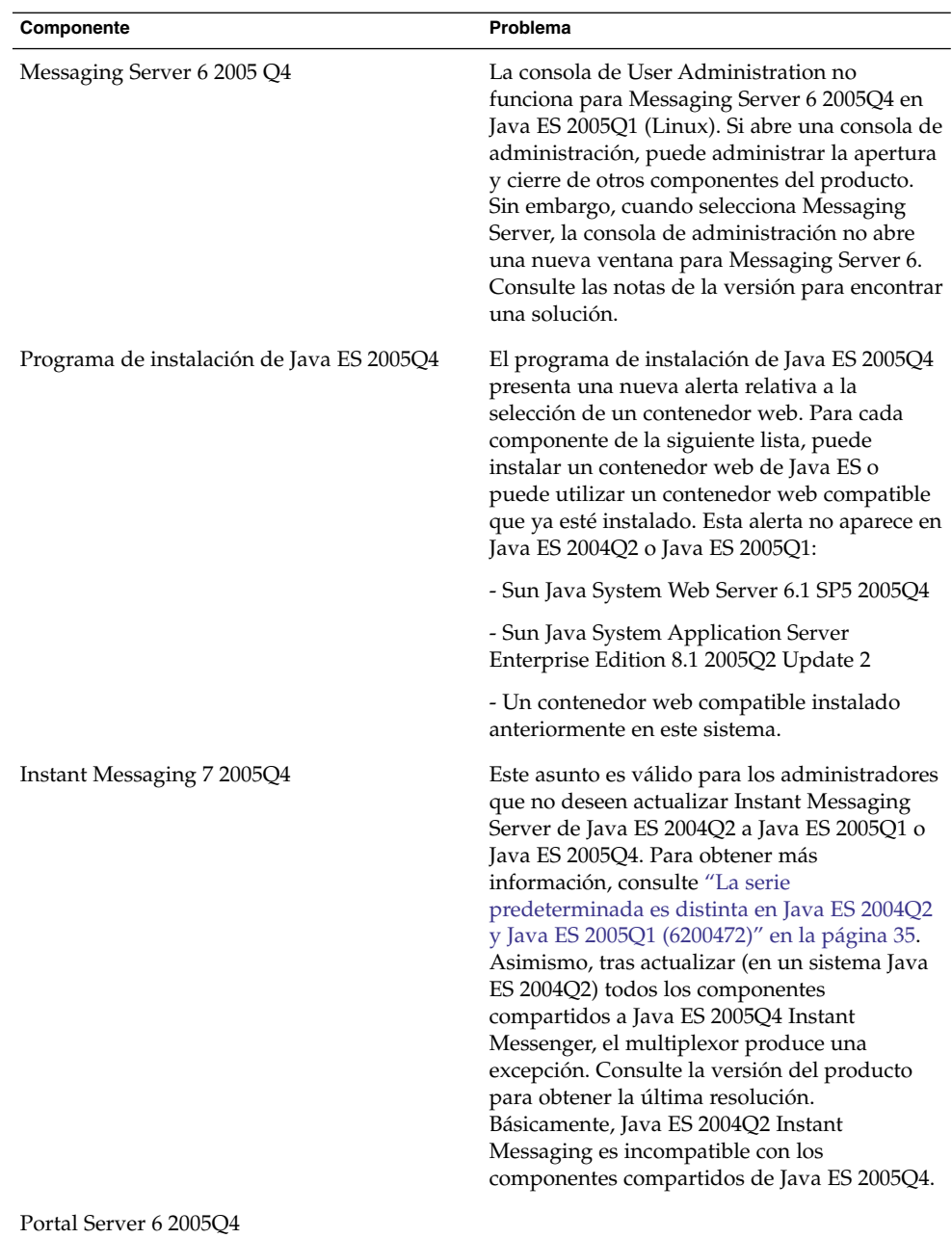

# <span id="page-18-0"></span>Errores de instalación resueltos en esta versión

La siguiente tabla describe los errores resueltos en Java Enterprise System 2005Q4. Si un componente no aparece, no se ha solucionado ningún error en 2005Q4.

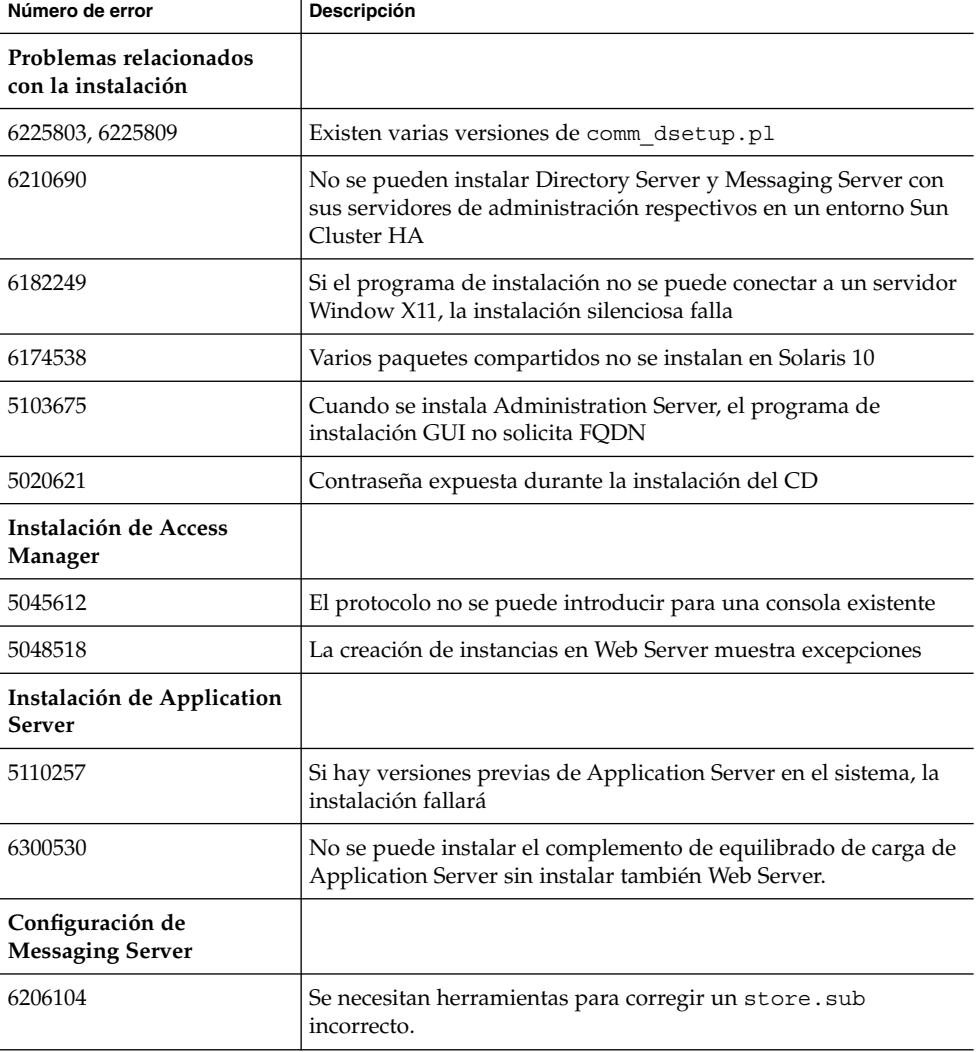

**TABLA 5** Errores resueltos en esta versión

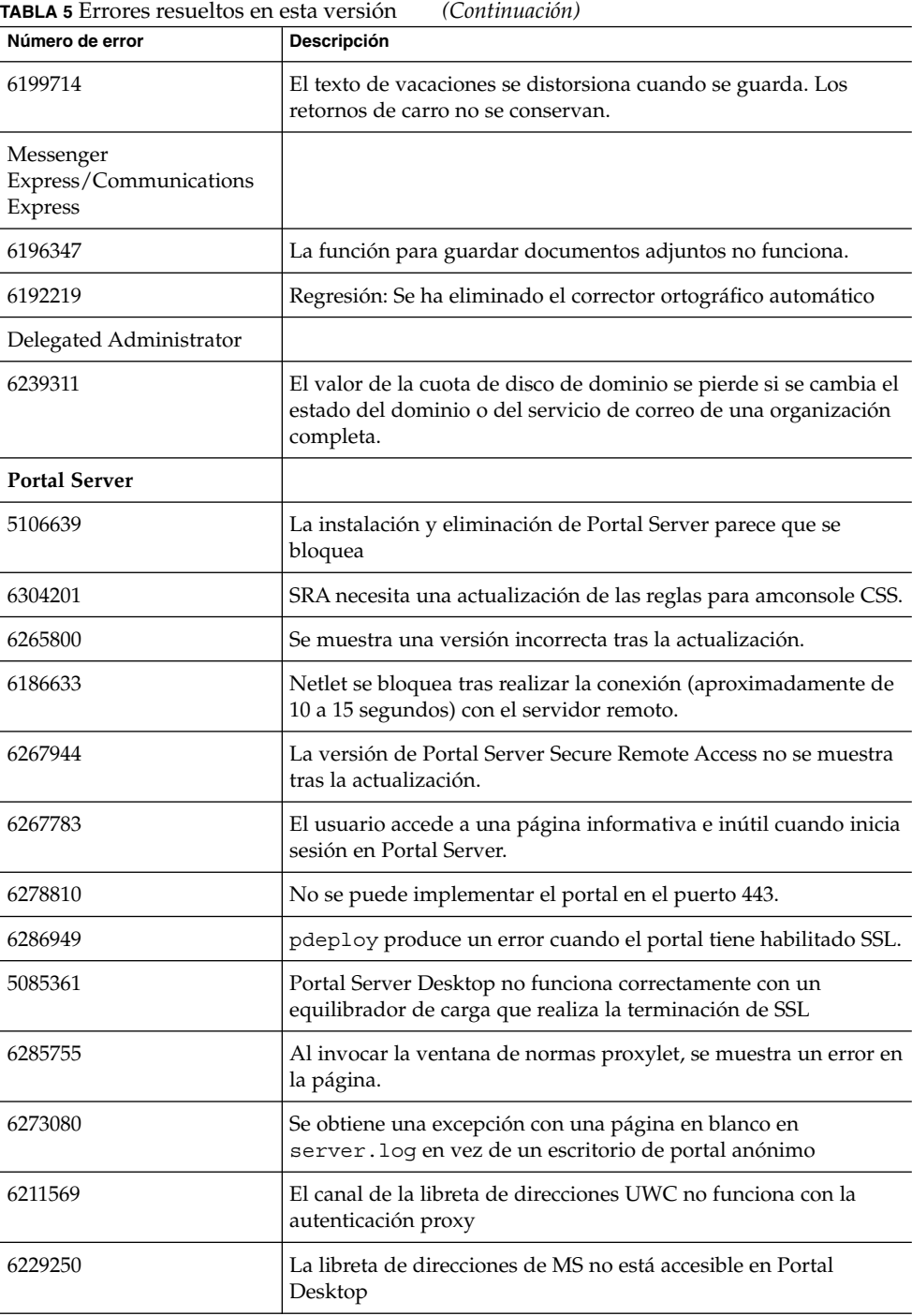

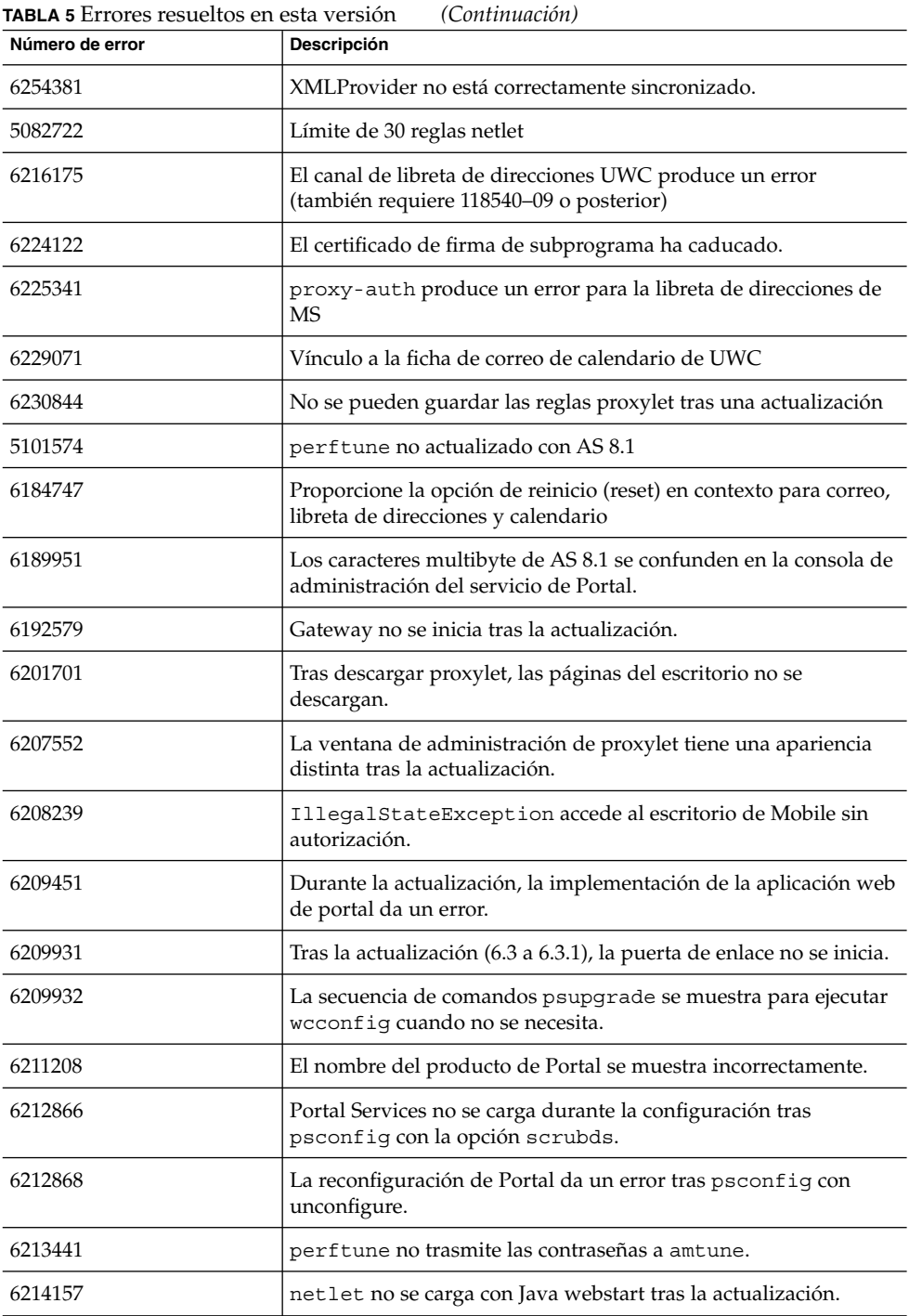

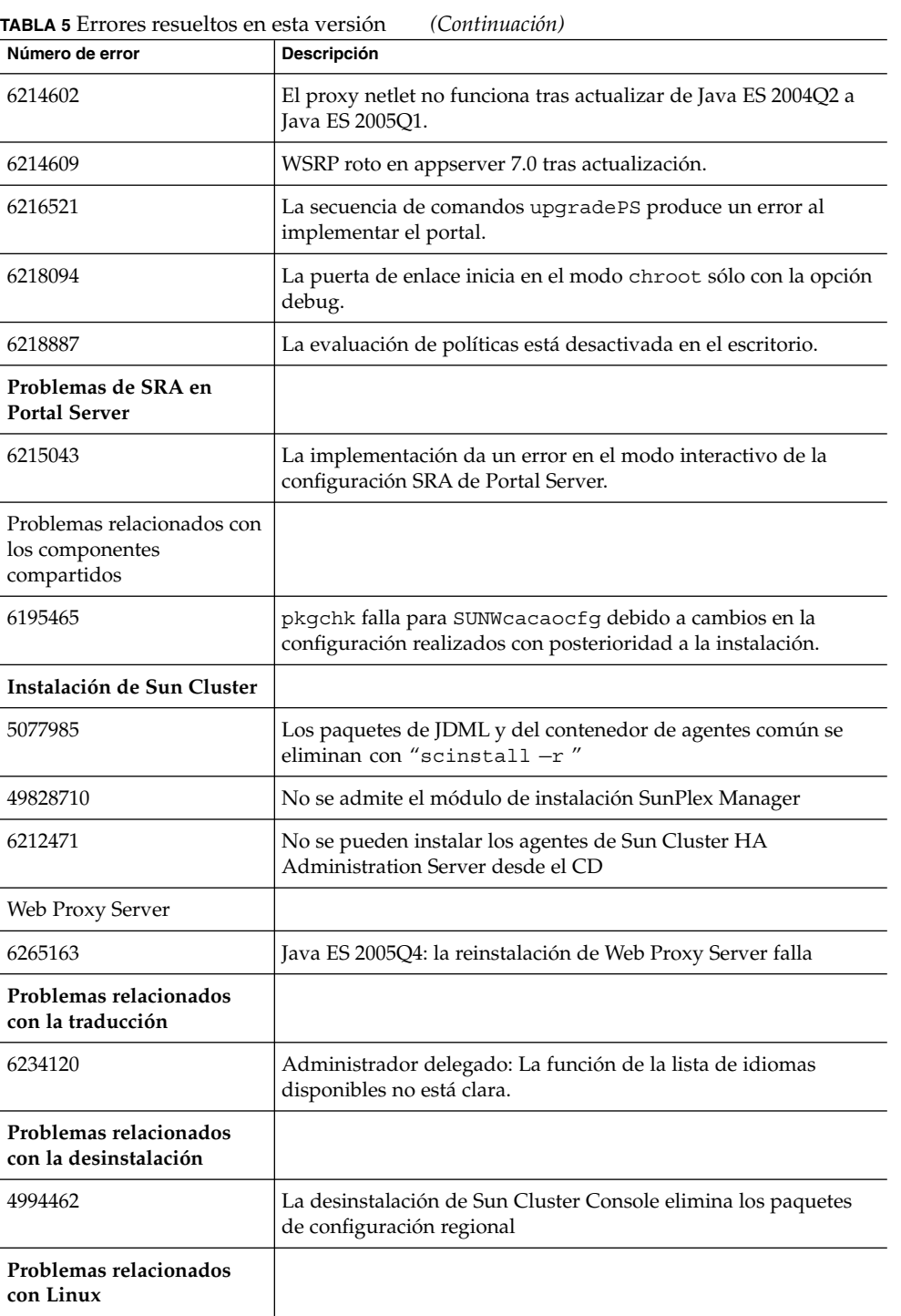

<span id="page-22-0"></span>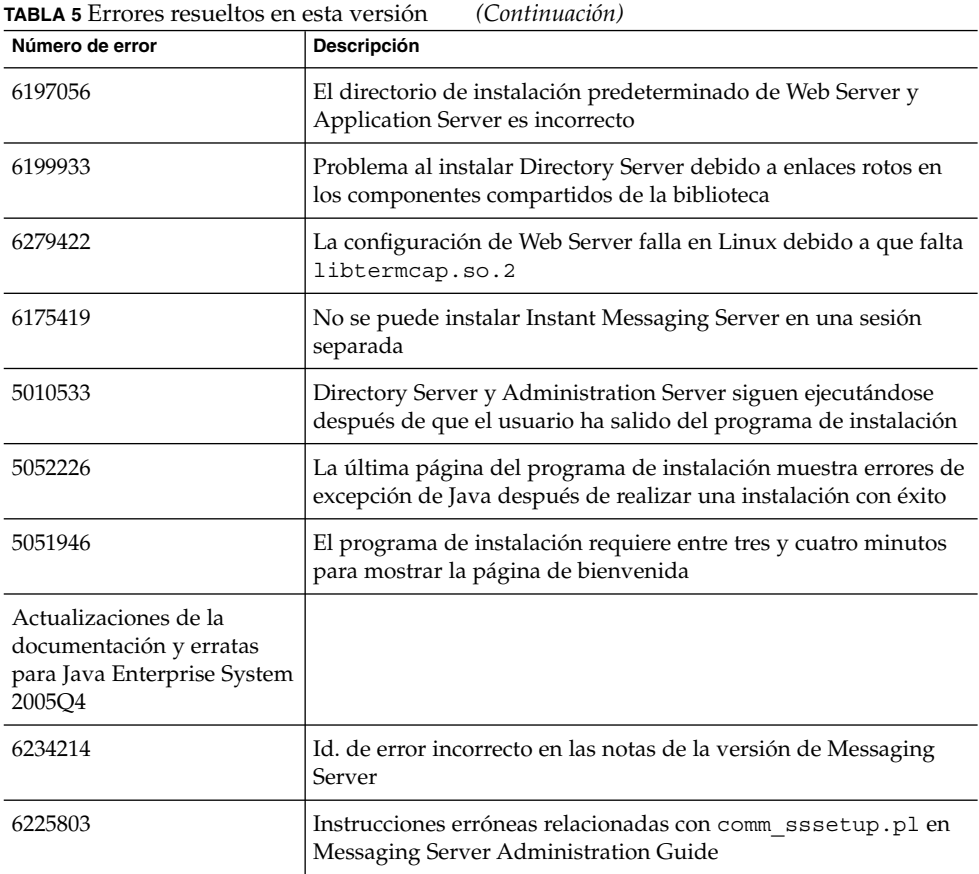

Problemas conocidos y limitaciones: instalación

La información que aparece a continuación pertenece al proceso de instalación mediante el programa de instalación de Java Enterprise System.

# <span id="page-23-0"></span>Problemas relacionados con la instalación

## Problemas con los medios empleados para la instalación

El programa de instalación Java ES 2005Q4 es responsable de instalar Java 1.5\_03 en su sistema. No tendrá que descargar una versión posterior de Java para completar la instalación.

Se instalan dos versiones de Directory Server en los sistemas Solaris 9. Al iniciar o detener Directory Server, deberá especificar la versión de Directory Server (por ejemplo, 5.2). Esta tarea se documenta en la Guía de instalación.

También se produce un problema con el registro de Portal Server en el sistema operativo Solaris (6267783). Si el programa de instalación se bloquea o si interrumpe el proceso de instalación, deberá eliminar el directorio /tmp/.jes\_CaChE antes de reiniciar el proceso de instalación.

## En el modo CLI, el programa de instalación no le permite instalar Portal Server Gateway solo (*6279513*)

Un problema clave es que el programa de instalación no permite realizar una implementación en el modo CLI porque no permite seleccionar sólo los componentes secundarios de Gateway.

*Solución:* utilice el programa de instalación en el modo de interfaz gráfica de usuario.

## El programa de instalación de Java ES 2005Q4 necesita un mecanismo para consultar si una licencia de producto es del tipo de evaluación (6265136)

El programa de instalación debe comprobar si los componentes compartidos son componentes de evaluación y sustituirlos si de hecho es un componente de evaluación.

*Solución:* compruebe que la estación de trabajo no tiene un componente de evaluación instalado antes de comenzar una instalación.

## Problema con la validación de la dirección IP para el proxy Netlet ( *6317592*)

En el panel del proxy Netlet, el programa de instalación no acepta la dirección IP válida y solicita introducir la dirección IP válida. Este problema también se produce en el modo de interfaz gráfica de usuario.

*Solución:* asegúrese de que el archivo /etc/hosts contiene la información correcta.

#### Mejora de zona e instalación de medios físicos ( *6298792*)

Cualquier cambio dentro de una zona de la instalación de Java ES 2005Q4 realizada con CD fallará. La instalación en las zonas no globales desde CD no se admite en Java ES 2005Q4. Específicamente, la instalación de Sun Cluster en una zona local tampoco se admite.

#### El programa de instalación solicita una ruta que no es aplicable en Solaris 9, actualización 6 (6315304)

Al instalar la revisión 10 en Solaris 9, actualización 6 durante la instalación, se produce un error porque requiere una ruta que no es aplicable en la actualización 6 (revisión 117714–06).

*Solución:* instale los paquetes SUNWced y SUNWcedu.

## El programa de configuración de post instalación no copia los archivos traducidos en el directorio en el que se implementa soar.war (6 *274056*)

El programa de configuración de post instalación no copia los archivos traducidos en el directorio en el que se implementa soar.war. Los paquetes de localización se instalan en /opt/SUNWsoar/webapps/WEB-INF.

*Solución:* tras ejecutar el destino de instalación del programa de configuración como siempre, escriba el siguiente comando para instalar los paquetes de traducción:

ant —f build-install.xml install.l10n

#### Existen varias versiones de comm\_dsetup.pl ( *6226161*)

*Solución:* utilice únicamente la versión de comm\_dssetup.pl que se encuentra en /opt/SUNWcomds/sbin. Haga caso omiso de todas las demás versiones.

## Error de FQDN al instalar Messaging Server en Solaris 10 (no hay Id. de problema)

Cuando instale Messaging Server en Solaris 10, obtendrá un error que indica que el nombre de host no es un nombre de dominio totalmente cualificado. Solaris 10 admite IPv6. Se encuentran Ipnodes en la ruta de resolución del nombre de host.

*Solución:* añada manualmente el FQDN a los archivos /etc/hosts y /etc/inet/ipnodes.

#### Espacio en disco insuficiente en /share (*5099218*)

Si /share es un directorio de montaje automático en el que no hay nada montado, el programa de instalación indica que no hay espacio suficiente en /share cuando se instalan agentes de Sun Cluster.

*Solución:* desmonte /share y vuelva a ejecutar el programa de instalación.

# umount /share

### El programa de instalación en modo silencioso no actualiza algunos paquetes de componentes compartidos (*6208244*)

Cuando se ejecuta el programa de instalación en modo silencioso, SUNWpr y SUNWtls no se actualizan.

*Solución:* use pkadd para realizar la instalación manual a partir del sistema operativo Solaris.

#### Los mensajes de registro de la instalación no siempre son válidos (*no hay Id. específico*)

Tenga en cuenta que los mensajes de registro no son siempre válidos. Por ejemplo, el mensaje "no software was installed" (no hay ningún software instalado) aparece si se han instalado algunos productos componentes (aunque no todos) tras un error de algún tipo.

## Las menciones a "Sun ONE" en los servicios de datos deberían ser "Sun Java System" (*no hay ID específico*)

Todas las apariciones de Sun ONE en los nombres y descripciones de los servicios de datos para las aplicaciones de Java ES deberían ser "Sun Java System". Por ejemplo, el "servicio de datos de Sun Cluster para Sun ONE Application Server" debería aparecer "...para Sun Java System Application Server".

### <span id="page-26-0"></span>La selección automática de los componentes en la página de selección de componentes es confusa (*4957873*)

Cuando se selecciona un producto componente, el programa de instalación selecciona automáticamente la instalación de cualquier producto componente dependiente. La página de selección de productos componentes no indica que se hayan seleccionado las dependencias junto con el producto componente original.

*Solución:* ninguna

## La notación del componente seleccionado es incoherente de una página a otra ( *5033467*)

"\*\*" indica una selección desactivada no implementada globalmente.

*Solución:* ninguna

# Instalación de Access Manager

### La página de inicio de amconsole no aparece en las instalaciones multinodo (*6291099*)

En las instalaciones multinodo puede encontrar que la página de inicio de amconsole no aparece. Consulte la solución que se indica a continuación:

- 1. Inicie sesión en la consola realm de la primera instancia (por ejemplo: <protocolo-primer-nodo>://<fqdn-primer-nodo>:<puerto-primer-nodo>/amserver)
- 2. Haga clic en el vínculo correspondiente al realm predeterminado.
- 3. En el campo de texto para "Realm/DNS Aliases", escriba " <node2–fqdn>" y haga clic en Agregar.
- 4. Haga clic en "Save" (Guardar).
- 5. Haga clic en el vínculo "Realms" encima de las fichas.
- 6. Haga clic en la ficha "Configuration" (Configuración).
- 7. Haga clic en la ficha "System Properties" (Propiedades del sistema)
- 8. Haga clic en la ficha de servicio "Platform" (Plataforma).
- 9. En "Instance Name" (Nombre de instancia), haga clic en el botón "New..." (Nuevo...) .
- 10. En el campo "Server" (Servidor), escriba el protocolo "<node2–://<node2–fqdn>:<node2–port>".
- 11. En el campo "Instance Name" (Nombre de instancia), escriba un número sin utilizar (por ejemplo, el número 2).

12. Haga clic en "OK". 13. Haga clic en "Guardar ".

## La configuración de Access Manager SDK produce errores en el inicio del servidor web (6293225)

El problema de fallos en el inicio del servidor web se puede atribuir a la configuración SDK de Access Manager. En el escenario actual, el archivo AMConfig.properties contiene información incorrecta y produce una serie de errores de inicio del servidor web. Las siguientes variables no cuentan con la información correcta:

- com.iplanet.am.directory.host
- com.iplanet.am.server.host
- com.iplanet.am.console.host
- com.iplanet.am.profile.host
- com.iplanet.am.naming.URL
- com.iplanet.am.notification.URL

*Solución:* en el nodo B, donde Access Manager SDK está instalado con Web Server, modifique el archivo <Web\_Server\_Instance\_dir>/config/server.xml y añada los archivos JAR de Access Manager necesarios a la ruta de clase.

## No se puede instalar Access Manager (utilizando CLI) sin Directory Server en una implementación multinodo (*6305887*)

Al instalar Access Manager con CLI, es posible que no aparezca un cuadro de diálogo que proporcione la información de advertencia relativa a su configuración. Este cuadro de diálogo no aparece mientras se utiliza el CLI.

*Solución:* use la interfaz gráfica de usuario (GUI) para instalar Access Manager.

## El programa de instalación no agrega una entrada de plataforma para la instalación de directorio existente (*6202902*)

El programa de instalación de Java ES no añade una entrada de plataforma para una instalación de Directory Server existente (DIRECTORY\_MODE=2).

*Solución:* edite el atributo Server List de servicio de plataforma para agregar la segunda instancia. Por ejemplo, si la primera instancia es host1.example.com , tendrá una entrada como http://host1.example.com:port|01 . Si la segunda instancia está en el host2 y utiliza el mismo Directory Server que host1, utilice la consola de administrador de Access Manager para agregar una entrada como http://host2.example.com:port|02.

### La instalación de Access Manager en un DIT existente requiere la regeneración de los índices de Directory Server (*6268096*)

Para mejorar el rendimiento de la búsqueda, Directory Server cuenta con varios índices nuevos. Por tanto, tras instalar Access Manager con un árbol información de directorio (DIT) existente, vuelva a generar los índices de Directory Server ejecutando la secuencia de comandos db2index.pl . Por ejemplo: # ./db2index.pl -D "cn=Directory Manager" -w password -n userRoot

La secuencia de comandos db2index.pl está disponible en DS-install-directory/slapd-hostname/ directory.

## Los servicios de portal registrados de Access Manager no se agregan al usuario al crearse mediante Access Manager SDK (*6280171*)

*Solución:* para cada usuario creado mediante la utilización de la interfaz de línea de comandos commadmin, deberá registrar todos los servicios que falten con la consola de administración de Access Manager.

### La creación de una suborganización no es posible desde un Identity Server utilizando el CLI amadmin de Identity Server (5001850)

*Solución:* en ambos Directory Server, asegúrese de que tienen cn=config, cn=ldbm database,cn=plugins, cn=config, nsslapd-lookthroughlimit configurados en el valor -1.

## La configuración de la instalación de sólo la consola presenta un error (*5047119*)

El programa de instalación no configura el contenedorwebpara una instalación de sólo la consola en un servidor local.

*Solución:* realice la instalación de sólo la consola en dos sesiones de instalación independientes:

- 1. En la primera sesión de instalación, realice una instalación "Configure Now" (Configurar ahora) del contenedor web (Application Server o Web Server).
- 2. En la segunda sesión de instalación, realice una instalación "Configure Later" (Configurar después) de la consola de administración de Access Manager.
- 3. Una vez que haya terminado la segunda sesión, acceda al directorio de utilidades de Access Manager. Por ejemplo, en sistemas Solaris:

# cd *AccessManager-base*/SUNWam/bin/

donde *AccessManager-base* es el directorio de instalación base de Access Manager.

- 4. Copie el archivo amsamplesilenty especifique un nuevo nombre de archivo.
- 5. Edite la copia del archivo amsamplesilent para especificar la información de configuración, incluidas las variables DEPLOY\_LEVEL (2 para sólo consola) CONSOLE\_HOST, CONSOLE\_PORT y SERVER\_PORT.
- 6. Ejecute la secuencia de comandos amconfig con el archivo amsamplesilent editado. Por ejemplo:

# ./amconfig -s *copy-of-amsamplesilent*

donde *copy-of-amsamplesilent* es el nombre de la copia del archivo amsamplesilent.

Si desea obtener más información acerca del archivo amsamplesilent y la secuencia de comandos amsamplesilent, consulte la *Access Manager 2005Q1 Administration Guide*.

### La secuencia de comandos pre61to62upgrade no trata correctamente el registro basado en base de datos (*5042233*)

Una vez que se haya terminado el proceso de actualización de Access Manager, el registro de actualización indicará que el registro basado en base de datos no se ha tratado correctamente.

*Solución:* ninguna La versión actual del proceso de actualización de Access Manager no admite el registro basado en base de datos.

#### Instalación de Access Manager 2005Q1 con Directory Server con SSL habilitado ( *sin Id. de problema definido*)

Si Directory Server ya está instalado y tiene SSL habilitado, la instalación de Access Manager 2005Q1 fallará. Para instalar Access Manager 2005Q1, deshabilite primero SSL para Directory Server. Después de finalizar la instalación de Access Manager, vuelva a habilitar SSL para Directory Server.

## No se admiten las comillas sencillas en las contraseñas y sufijos raíz (*sin Id. de problema*)

En las contraseñas (como para amadmin) y el sufijo root de Directory Server, Access Manager no admite las comillas sencillas  $(\qquad q)$ . Sin embargo, la barra invertida  $(\setminus)$  sí es compatible.

## <span id="page-30-0"></span>La instalación de Access Manager falla si Directory Server 5.1 SP2 implementa Restablecer contraseña (*4992507*)

Cuando ejecuta el programa de instalación de Java Enterprise System, la instalación de Access Manager 2005Q1 falla si Directory Server 5.1 SP2 se ha configurado para solicitar a los usuarios que cambien su contraseña la primera vez que inician sesión.

*Solución:* defina la directiva de restablecimiento de contraseña de Directory Server en "off".

## Instalación de Administration Server

## Posible exposición de seguridad mediante una interfaz de administración HTTP (*6252097*)

La interfaz del administrador HTTP y sus archivos relacionados pueden ser susceptibles de ataques de denegación de servicio.

*Solución:* se recomienda que elimine temporalmente el archivo help. exe hasta que haya disponible una solución. Asimismo, no ejecute Administration Server como usuario de sistema con privilegios. También se recomienda que aplique un servidor de seguridad y filtre el acceso a Administration Server para que permitan únicamente los hosts de confianza.

### La implementación de Administration Server 8.1 con URI no predeterminadas no es accesible (*6308426*)

Si instala Access Manager 7.0 en Application Server 8.1 y selecciona las URI no predeterminadas para Access Manager (por ejemplo, idserver en vez de amconsole e idconsole en vez de amconsole). De forma específica, en el archivoamas81config, configureServerPolicy() no tiene en consideración una situación en la que Access Manager se configure con URI predeterminados. En su lugar, asume que los archivos war de Access Manager se implementarán con las URI predeterminadas y concederá permisos a amserver.war, amconsole.war y ampassword.war .

*Solución:* lleve a cabo el siguiente procedimiento:

- 1. Detenga la instancia de Application Server en la que se ha implementado Access Manager.
- 2. Cambie al siguiente directorio:  $\frac{5}{4}$  AS\_DOMAINS\_DIR}/ $\frac{5}{4}$ AS\_DOMAIN}/config
- 3. Escriba el siguiente comando: cp server.policy server.policy.orig
- 4. Localice las siguientes políticas grant codeBase: "file:\\${com.sun.aas.instanceRoot}/applications/j2ee-modules/amserver/-" { permission java.net.SocketPermission "\*", "connect,accept,resolve"; permission

<span id="page-31-0"></span>java.util.PropertyPermission "\*", "read, write"; }; grant codeBase

"file:\\${com.sun.aas.instanceRoot}/applications/j2ee-modules/amconsole/-" { permission java.net.SocketPermission "\*", "connect,accept,resolve"; permission java.util.PropertyPermission "\*", "read, write"; }; grant codeBase "file:\\${com.sun.aas.instanceRoot}/applications/j2ee-modules/ampassword/-" { permission java.net.SocketPermission "\*", "connect,accept,resolve"; permission

java.util.PropertyPermission "\*", "read, write"; };

- 5. Sustituya "amserver" por la URI para la aplicación web de servicios en la línea grant codeBase "file:\\${com.sun.aas.instanceRoot}/applications/ j2ee-modules/amserver/-" {
- 6. Para las instalaciones en el modo legacy, sustituya "amconsole" por la URI de la aplicación web de consola en la línea grant codeBase "file:\\${com.sun.aas.instanceRoot}/applications/ j2ee-modules/amconsole/-" {
- 7. Sustituya "ampassword" por la URI de la aplicación web de contraseña en la línea grant codeBase "file:\\${com.sun.aas.instanceRoot/applications/ j2ee-modules/ampassword/-" {
- 8. Inicie la instancia de Application Server en la que se ha implementado Access Manager.

## La revisión de Administration Server no se aplica cuando se detiene el servidor (*6273652*)

El proceso falla al detener Administration Server y utilizar patchadd para aplicar una revisión.

*Solución:* debe iniciar Administration Server antes de aplicar la revisión.

# Instalación de Application Server

## Java ES 2005Q4 Promoted revisión 08 muestra un nombre de Application Server incorrecto (*6297837*)

Sun Java™ System Application Server Enterprise Edition 8.1 2005Q2 Update 2 es el nombre correcto. El nombre Sun Java™System Application Server Enterprise Edition 8.1 2005Q4 era un error.

### <span id="page-32-0"></span>El programa de instalación no reconoce el nombre de host que indica el usuario en la página de configuración (*4931514*)

El programa de instalación solicita el "nombre del servidor" para Application Server. Sin embargo, este programa usa el nombre de host real del equipo, independientemente de lo que se haya indicado en el campo de texto.

*Solución:* si el nombre del servidor es distinto del nombre de host del servidor, conviértase en superusuario y realice las siguientes operaciones en el directorio del dominio correspondiente (el directorio "root del servidor"):

# find . -type f -exec grep -1 \$HOSTNAME  $\{\}\ \setminus\$  ;

Después, cambie el contenido del archivo según proceda.

# Instalación de Calendar Server

Calender Server no funciona con HA (Sun Cluster) en Solaris 10 sin la revisión 120500–02 (*6308379*)

*Solución:* instale la revisión 120500–02.

## Instalación de Directory Server

### Respuesta DPS lenta que produce excepciones en el servidor web e inestabilidad del sistema

Cuando se establecen demasiadas conexiones con el servidor DPS desde un nodo remoto, la respuesta DPS es lenta y se muestran excepciones.

*Solución:* ninguna

### El paquete de Directory Server Agent SUNWdsha para Sun Cluster necesita separarse de la revisión de Directory Server (*6198729*)

Dado que los agentes son productos separados, deben contar con revisiones que se puedan aplicar de forma independiente a los productos de los agentes.

*Solución:* ninguna

## <span id="page-33-0"></span>El resultado de configuración de Directory Server divide la barra de progreso en el modo silencioso (*4928102*)

Cuando se configuran los componentes, la salida correspondiente se envía a stdout del programa de instalación en lugar de al registro. Esta acción coloca la barra de progreso del CLI en varias líneas en la salida del programa de instalación.

*Solución:* ninguna

## No se puede configurar Directory Server si realiza una reinstalación después de una desinstalación (*6223527*)

Directory Server no se puede configurar si está realizando una reinstalación después de haber desinstalado. Durante la desinstalación, /var/opt no se elimina. En consecuencia, no se encuentra el directorio slapd y hay errores registrados cuando se intenta iniciar Directory Server.

*Solución:* una vez desinstalado Directory Server, elimine /var/opt antes de reinstalar.

### No se puede instalar Directory Server y Administration Server en sesiones separadas ( *5096114*)

Si instala Directory Server en una sesión y después intenta instalar Administration Server en otra sesión, la casilla de Administration Server ya está marcada, incluso aunque éste no se haya instalado ni configurado. En consecuencia, no puede instalar ni configurar Administration Server.

*Solución:* instale Directory Server y Administration Server en la misma sesión. También puede consultar la documentación de administración de Directory Server para aprender a configurar manualmente Administration Server.

# Instalación de Message Queue

## Si Message Queue se ha instalado con el programa de instalación de Java ES, deberá utilizar el programa de desinstalación para desinstalar (no hay Id. de problema)

Si elimina directamente los paquetes de Solaris, la próxima vez que se ejecute el programa de instalación, podrá ver que Message Queue está todavía instalado y que no funciona correctamente.

*Solución:* si ya ha eliminado manualmente los paquetes de Message Queue, deberá desinstalar Message Queue empleando el programa de desinstalación. Ejecute el programa de desinstalación y seleccione Message Queue para eliminarlo.

# <span id="page-34-0"></span>Instalación de Messaging Server

#### La serie predeterminada es distinta en Java ES 2004Q2 y Java ES 2005Q1 (6200472)

Las implementaciones existentes que no deseen actualizar el servidor, tendrán que definir explícitamente la propiedad del objeto de serie de sesión de colaboración para que utilice la implementación de protocolo heredado. En el API, coloque el siguiente constructor para crear un ColloaborationSessionFactor: CollaborationSessionFactory factory = newCollaborationSessionFactory("com.iplanet.im.client.api. ilMSessionFactory") ;

### Problema al instalar Messaging Server y Directory Server en equipos diferentes (Id. no específico)

*Solución:*

### Para instalar Messaging Server y Directory Server en equipos diferentes

- **1. Instale y configure Directory Server y Administration Server en el sistema de directorio. Pasos**
	- **2. Instale Administration Server y Messaging Server en el sistema de mensajería. Administration Server se puede configurar durante la instalación, pero Messaging Server no.**
	- **3. Configure Messaging Server.**

### Utilización de Messaging Server (y Directory Server) con compatibilidad de Schema 2 (*4916028*)

Para utilizar Messaging Server con compatibilidad de Schema 2, debe instalar Access Manager y Directory Server.

*Solución:* en la actualidad, la única manera de obtener compatibilidad de Schema 2 en Directory Server es instalar Access Manager.

Access Manager también requiere Web Server (o Application Server) para actuar como su contenedor web. Si Access Manager no está instalado con Directory Server, entonces Messaging Server solo utiliza Schema 1. Debido a que no hay opciones seleccionables para el usuario para Schema 1 ó 2 durante la instalación de Java Enterprise System, debe instalarse Access Manager para actualizar Directory Server.

# <span id="page-35-0"></span>Instalación de Portal Server

(Solaris y Linux) La actualización de Portal Server falla no se encuentra /opt/SUNWappserver7/bin/asadmin *(6313972)*

Solución: consulte la siguiente publicación para obtener la última documentación de actualización relativa a este problema:

*Gu[00ed]a de actualizaci[00f3]n de Sun Java Enterprise System 2005Q4*

#### Las secuencias de comandos de inicio SRA intentan ejecutar /etc/init.d/cron (*6300415* )

Solución: en un sistema Solaris 10, tras iniciar el proceso de vigilancia de puerta de enlace, emita el comando:

#svcadm restart cron

#### El registro de Application Server contiene excepciones de Java, pero la instalación se realiza con éxito (*6320674*)

Es posible que aparezcan las siguientes excepciones en el registro de Application Server durante la instalación de Portal:

```
java.lang.ClassNotFoundException:
com.sun.mobile.filter.AMLController
```
*Solución:* esto es normal.

### La actualización de Portal Server de Java ES 2005Q1 a Java ES 2005Q4 (reimplementación) no funciona — esperando a obtener una clave "Y" (*6309079* )

Al actualizar Portal Server de Java ES 2005Q1 a Java ES 2005Q4, utilizando los documentos Sun Java Enterprise System 2005Q4, Upgrade Guide, 29 de julio de 2005, la implementación mediante comandos no funciona. Este error también es válido para Administration Server y Access Manager. El error sólo se produce cuando el archivo \$HOME/.asadmintruststore no está presente.

*Solución:* pulse "Y" y la tecla Intro, si la "implementación reimplementación" se detiene y aparece la pregunta "Do you trust the above certificate [y/n] ( $\chi$ Confía en este certificado? s/n) en un registro (/var/opt/SUNWam/debug/deploy.log).

### (Solaris y Linux) 10WS, no se produce la redirección de la puerta de enlace en una instalación multisesión (*4971011*)

*Solución:* inicie un explorador para acceder a amconsole. En la ficha Service Configuration (Configuración del servicio), seleccione gateway (puerta de enlace). En la esquina inferior derecha de la página web, seleccione el vínculo predeterminado y a continuación, seleccione la ficha Security (seguridad). Agregue una dirección URL como "http://IS\_HOST:PUERTO/amserver/UI/Login" en el campo "Non-authenticated URLs:" (URL no autenticadas). Por ejemplo: http://boa.prc.sun.com:80/amserver/UI/Login . A continuación, reinicie la puerta de enlace utilizando el siguiente comando: /etc/init.d/gateway -n default start debug.

#### Los certificados expiran en los Portal Server que utilizan el paquete JCE 1.2.1 (*6297953*)

Los Portal Server actuales todavía utilizan los paquetes JCE 1.2.1 que expiran el 27 de julio de 2005.

*Solución:* aunque este problema existe para todas las versiones de Java ES desde Java ES 2003Q4 a Java ES 2005Q4 y los archivos JCE 1.2.1 aparecen en la distribución, los archivos no se utilizan y no afectarán a Java ES 2005Q4.

#### Sintaxis de intérprete de comandos no válida en el proceso remove\_Wireless ( *6301677*)

El proceso remove\_Wireless falla durante la operación de desconfiguración de Portal Server (psconfig and unconfigurewithscrubds).

*Solución:* edite el archivo remove\_Wireless y comente si la declaración está vacía. A continuación se muestra un ejemplo:

#Perform web container specific un-config # #if [ "\$DEPLOY\_TYPE" == "IWS" ]; then #elif [ "\$DEPLOY TYPE" = "SUNONE" ]; then #fi

#### No se puede detener la puerta de enlace en una situación con dos host (*6283068* )

*Solución:* para iniciar la puerta de enlace, escriba ./gateway start -n default. Para detener la puerta de enlace, escriba /gateway stop -n default.

### Inicio de sesión en Portal Server Gateway tras reiniciar Portal Server ( *6191449*)

Hay disponible una solución en las revisiones 118950–14 (Solaris SPARC), 118951–14 (Solaris/x86) y 118952–14 (Linux).

*Solución:* cada vez que Portal Server, Administration Server o Web Server se reinicia, también se debe reiniciar la puerta de enlace. Escriba gateway stop para detener el servidor y gateway start para iniciarlo.

### La página de inicio de sesión no se descarga mediante proxylet ( *6216514*)

Cuando proxylet está habilitado, SRA todavía utiliza la tecnología de rewriter para recuperar las páginas de inicio de sesión y una parte de la página de escritorio antes de que se inicie proxylet.

*Solución:* ninguna

### Excepción presentada tras recargar Portal Desktop ( *218871*)

Al iniciar el vínculo de Instant Messaging y actualizar el escritorio del portal se produce que aparezca "ERROR: content is not available" (Error: contenido no disponible). También se muestra una excepción en este archivo:

/var/opt/SUNWam/desktop.debug.

*Solución:* edite el archivo domain.xml (que se encuentra en /var/opt/SUNWappserver/domain1/config ) y lleve a cabo lo siguiente:

Modifique el prefijo de ruta de clase de configuración Java con /usr/share/lib/jaxen-core.jar

Escriba stop-domain domain1

Escriba asadmin start-domain

Escriba el nombre de usuario y la contraseña.

#### El vínculo del archivo de ayuda no funciona para iFrameprovider en el escritorio (*6199105*)

Al hacer clic en el icono de la ayuda desde el canal de SampleIFrame se obtiene "HTTP Status  $404 - /$ portal $/$ docs $/$ en $/$ desktop $/$ iframechann.htm" no está disponible.

*Solución:* ninguna No se proporciona ninguna ayuda con el proveedor de iFrame.

## <span id="page-38-0"></span>Parece que la instalación y la desinstalación de Portal Server se quedan bloqueadas (*5106639*)

Durante la instalación y la desinstalación de Portal Server, los programas de instalación y desinstalación parece que se quedan bloqueados. El retraso puede llegar hasta los 30 minutos antes de que la instalación o la desinstalación finalicen correctamente.

*Solución:* ninguna

### No se produce la redirección de la puerta de enlace en la instalación multisesión (*4971011*)

Independientemente del modo de instalación, la redirección de la puerta de enlace no se produce durante la instalación multisesión.

*Solución:*

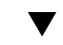

## Para habilitar la redirección de la puerta de enlace

**1. Inicie el navegador de Portal Server para acceder a amconsole. Pasos**

- **2. En la ficha "Service Configuration" (Configuración del servicio), seleccione "gateway" (puerta de enlace).**
- **3. En la esquina inferior derecha de la ventana, haga clic en las fichas "default" (predeterminado) y "security" (seguridad).**
- **4. A continuación, agregue una dirección URL como "http://IS\_HOST:PORT/amserver/UI/Login " en el campo "Non-authenticated URLs:" (URL no autenticadas).**

Un ejemplo de dirección URL es http://boa.prc.sun.com:80/amserver/UI/Login.

**5. Por último, reinicie la puerta de enlace de Portal realizando las siguientes operaciones como superusuario:**

# /etc/init.d/gateway -n default start debug

# <span id="page-39-0"></span>Problemas relacionados con los componentes compartidos

#### metaslot debe devolver CK\_EFFECTIVELY\_INFINITE en la información de señal de usuario (*6276483*)

Este error puede producir el fallo del contenedor de agente común de Java Enterprise System.

Plataforma/Arquitectura: Este error sólo se produce con el sistema Solaris 10 ejecutándose en la arquitectura x86 o la arquitectura SPARC y con Java 2 Runtime Environment, Standard Edition 1.5. En función de la configuración de cryptoadm que tenga, el contenedor de agente común puede fallar en un sistema Solaris 10 cuando abra una conexión SSL.

*Solución:* ejecute el siguiente comando como root: crypto disable metaslot.

## MFWK 1.0 mfwkadm stop y undeploy no funcionan con Common Agent Container 1.1 versión 10 (*6262977*)

El contenedor de agente común (Common Agent Container) muestra el número de versión tras el número de módulo.

*Solución:* hay disponibles dos soluciones. (1) Detenga Common Agent Container (esto detiene todos los módulos de Common Agent Container, incluido el módulo JesMF y sus módulos dependientes). (2) Como alternativa, puede utilizar los comandos de administración de Common Agent Container para desinstalar manualmente los módulos que tengan dependencias en JesMF y luego desinstale el módulo JesMF.

#### El programa de instalación no actualiza Apache Tomcat 4.0.1 a Apache Tomcat 4.0.5 (*6202992*)

El programa de instalación no actualiza el paquete SUNWtcatu.

*Solución:* antes de comenzar con la instalación, elimine manualmente SUNWtcatu utilizando pkgrm. A continuación, cuando ejecute el programa de instalación, se instalará la versión correcta del paquete para Tomcat 4.0.5.

### La secuencia de comandos de configuración de Sun Java Web Console no actualiza el paquete SUNWtcatu (*6202315*)

*Solución:* antes de comenzar con la instalación, elimine manualmente SUNWtcatu utilizando pkgrm.

## <span id="page-40-0"></span>Instalación de Sun Cluster

### El cambio de dependencia del paquete de documentación/ P2 Common Agent Container actualizado de 1.0 a 1.1 produce problemas de instalación

En la Guía de instalación de Sun Cluster 3.1 8/05, la instrucción para agregar los paquetes de Common Agent Container en las secciones "How to Upgrade Dependency Software" (Cómo actualizar el software de dependencia) para realizar y no realizar una actualización es correcta sólo para Common Agent Container distribuido en SC31U4 IFR. El procedimiento es incorrecto para Common Agent Container enviado en Java ES 2005Q4. Para Common Agent Container enviado en Java ES 2005Q4, la instrucción correcta debe ser:

pkgadd —d . SUNWcacaocfg SUNWcacao

## Sun Cluster HA Application Server Agent no es compatible con Application Server 8.1 ni HADB 8.1 (*6212333*)

El programa de instalación permite seleccionar si desea instalar Sun Cluster HA Application Server Agent con Application Server y HADB 8.1. Sin embargo, HA Application Server Agent no admite Application Server y HADB 8.1. Como resultado, no puede configurar HA Application Server.

*Solución:* no instale HA Application Server Agent con Application Server y HADB 8.1.

## Sun Cluster Data Services para las versiones anteriores de Directory Server (sin Id. de problema)

Java Enterprise System 2005Q1 incluye Sun Cluster Data Service para Sun Java System Directory Server 5 2004Q2. Si necesita Sun Cluster Data Service para Sun Java System Directory Server 5.0 o 5.1 o para Netscape HTTP, versión 4.1.6, está disponible en la versión de Sun Cluster 3.1 Data Services 10/03. Para solicitar esta versión, póngase en contacto con su representante de atención al cliente de Sun.

## Sun Cluster Data Service para Oracle Parallel Server/Real Application Clusters no se instala desde el CD de Sun Cluster 3.1 (sin ID de problema)

En su lugar, se instala desde Java Enterprise System 1 Accessory CD, Volume 3. Del mismo modo, los servicios de datos tampoco se instalan desde el CD de agentes, sino desde Java Enterprise System 1 Accessory CD, Volume 3.

## <span id="page-41-0"></span>El programa de instalación no permite la instalación de aplicaciones adicionales de Sun Cluster Agents si el sistema ya cuenta con una (sin ID de problema)

Si ha instalado Sun Cluster Agent antes de ejecutar el programa de instalación de Java Enterprise System, éste no le permitirá instalar agentes adicionales.

*Solución:* instale Sun Cluster Agents adicionales con pkgadd.

# Instalación de Web Server

## La instalación de Web Server falla si el directorio de instalación cuenta con archivos de una versión previamente instalada (no hay Id. de problema)

*Solución:* realice una copia de seguridad de todos los archivos de configuración. A continuación, elimine el directorio de instalación antes de instalar Web Server utilizando el programa de instalación de Java Enterprise System.

## Problemas relacionados con Web Proxy Server

### Web Proxy Server no se configura mediante el programa de instalación común (*6322036*)

Si está habilitado el inicio en el arranque, tras instalar Web Proxy Server, el informe de resumen de la instalación indica que la instalación y la configuración no se han realizado con éxito.

*Solución:* configure Web Proxy Server una vez terminada la instalación.

# Problemas relacionados con la traducción

## La pantalla "Custom Configuration" (Configuración personalizada) del programa de instalación muestra en ocasiones un diseño de texto distorsionado (*6210498*)

*Solución:* modifique el tamaño de la ventana. A continuación, haga clic en "Back" (Atrás) y en "Next" (Siguiente). La ventana se mostrará correctamente.

<span id="page-42-0"></span>No se puede usar la opción "Configure later" (Configurar después) cuando se realizan instalaciones en todas las configuraciones regionales (*6206190*)

Si se usa la opción "Configure later" (Configurar después) cuando se realizan instalaciones en todas las configuraciones regionales, se romperán ciertos enlaces en el paquete SUNWasuee.

*Solución:* agregue manualmente los paquetes de localización después de efectuar la instalación.

# Problemas conocidos y limitaciones: desinstalación

# El programa de desinstalación se bloquea y no elimina todos los paquetes (*5091416*)

Si el programa de instalación se interrumpe durante una instalación, no podrá reiniciar el programa de instalación ni ejecutar el de desinstalación. Incluso si algunos paquetes se han instalado correctamente, el programa de instalación no los reconocerá.

*Solución:* retire manualmente todos los paquetes, directorios y archivos restantes de la instalación anterior de Java Enterprise Systems.

# Problemas conocidos: Linux

# Bibliotecas requeridas

Linux requiere las siguientes bibliotecas de compatibilidad:

- compat-gcc-7.3-2.96.128.i386.rpm
- compat-gcc-c++-7.3-2.96.128.i386.rpm
- compat-libstdc++-7.3-2.96.128.i386.rpm

<span id="page-43-0"></span>Si está ejecutando Linux de 64 bits, deberá instalar las bibliotecas de sistema para Linux de 32 bits.

# Se producen problemas de JVM cuando se ejecuta Access Manager en Application Server (6223676)

Cuando se instala Sun Java System Applications Server 8.1 2005Q2 Update 2 en sistemas ejecutando Red Hat Linux AS 2.1 o 3.0, el tamaño de la pila de los subprocesos creados por el sistema operativo Red Hat AS para Application Server es de 10 MB. Sin embargo, cuando el número de sesiones de usuario de Access Manager alcanza 200, este tamaño de pila produce una contención de recursos y el JVM se bloquea o produce un error.

*Solución:* defina el tamaño de pila a 256 KB ejecutando el siguiente comando en la consola utilizada para iniciar Application Server:

 $\#$  ulimit  $-s$  256;

# Linux no puede configurar UWC (*6280944*)

Al configurar UWC en la plataforma Linux 3.0, todas las tareas de configuración se completan excepto una.

*Solución:* para evitar que se produzca este comportamiento incoherente, realice las siguientes tareas:

1. cd a /var/opt/sun/uwc/staging.

2. Escriba ls —l para ver el contenido del directorio.

3. Si referencia a un vínculo simbólico, asegúrese de eliminarlo antes de continuar con el siguiente paso.

4. Escriba ./config-appserver8x deploy.

# Instalación CLI: cuando el usuario hace clic en la tecla de retroceso, la contraseña se hace visible (*6285944*)

Durante el proceso de instalación se le solicitará que introduzca la contraseña. Si hace clic en la tecla de retroceso, la contraseña se hace visible (salvo el último carácter).

*Solución:* ninguna

**<sup>44</sup>** Notas de la versión de Sun Java Enterprise System 2005Q4 • Noviembre de 2005

# <span id="page-44-0"></span>Ant instalado por Java 2005Q4 se bloquea con NoClassDefFoundError en Linux (*6283794*)

JAVA\_HOME no está definido correctamente. Este error evita que Ant se cargue. Esto también evita que SOAR se cargue ya que requiere Ant.

*Solución:* en la secuencia de comandos de Ant, cambie la línea 19 de no\_config=false a noconfig=true.

# Problema de archivos de configuración de Ant (no hay Id. de problema)

Ant 1.6.1. (en paquete con Java ES 4) busca los siguientes archivos de configuración:

/etc/ant.conf

\${HOME}/.ant/ant.conf

\${HOME}/antrc

Para que Ant funcione correctamente en Java ES, necesita ignorar la configuración en los archivos de configuración indicados anteriormente y utilizar la configuración proporcionada por Java ES. Para ello, se le solicitará que lleve a cabo la siguiente solución:

*Solución (1):* use –noconfig con ant (ant –noconfig <your command>)

*Solución (2):* Elimine /etc/ant.conf

# Aviso relativo a las versiones de actualización de Linux

Los desarrolladores de Java Enterprise System lo han probado con Red Hat 2.1U2 y 3.0U1. No podemos garantizar que no haya problemas con versiones posteriores. Póngase en contacto con su representante de servicio para obtener más información.

# Núcleo de tcp\_smtp\_server bajo estrés (*6274560*)

Durante la prueba de estrés STH, testing tcp\_smpt\_server produce un volcado de núcleo.

*Solución:* ninguna

# <span id="page-45-0"></span>Si Message Queue se ha instalado con el programa de instalación de Java ES, deberá utilizar el programa de desinstalación para desinstalar (no hay Id. de problema)

Si elimina directamente los RPM de Linux, la próxima vez que se ejecute el programa de instalación, podrá ver que Message Queue está todavía instalado y que no funciona correctamente.

*Solución:* si ya ha eliminado manualmente los RPM de Message Queue, deberá desinstalar Message Queue utilizando el programa de desinstalación. Ejecute el programa de desinstalación y seleccione Message Queue para eliminarlo.

# No se puede configurar Directory Server en Red Hat Linux 3.0 (*5087845* )

Durante la instalación, la biblioteca requerida compartida, compat-libstdc++-7.3-2.96.122 RPM no se instala. Sin RPM, Directory Server no se puede configurar.

*Solución:* instale manualmente RPM desde el CD de distribución.

# El programa de desinstalación de RPM no siempre se instala durante la instalación (*5060658*)

A veces, cuando se instala un producto componente, uno de los RPM necesarios para la desinstalación, sun-entsys-uninstall-l10n-2.0-1 no se instala.

*Solución:* realice lo siguiente para instalar manualmente los RPM de desinstalación que faltan:

# rpm -i sun-entsys-uninstall-2.0.i386.rpm

Después de la instalación del RPM, aparecerá la secuencia de comandos de desinstalación.

# Uso de NSPR y NSS de C-API de Message Queue en Linux (sin Id. de problema)

En la versión de Linux de Java Enterprise System, Message Queue entrega sus propias copias de las bibliotecas de NSPR (Netscape Portable Runtime, tiempo de ejecución portátil de Netscape) y NSS (Network Security Services, servicios de seguridad de red). Las versiones instaladas con Message Queue son anteriores a las versiones instaladas por Java Enterprise System.

<span id="page-46-0"></span>Si Message Queue se instaló en la ubicación predeterminada, las bibliotecas anteriores se encuentran en /opt/imq/lib. Si ha creado una aplicación C de Message Queue, la biblioteca de tiempo de ejecución de C Message Queue (mqcrt.so) crea un vínculo con las bibliotecas anteriores de NSPR y NSS en /opt/imq/lib. Si bien se trata de una combinación compatible y comprobada, se recomienda utilizar las versiones más recientes instaladas por Java Enterprise System en /opt/sun/private/lib.

Para utilizar las versiones más recientes de las bibliotecas, configure la variable de entorno LD\_PRELOAD como:

```
/opt/sun/private/lib/libnspr4.so:\\
/opt/sun/private/lib/libplc4.so:\\
/opt/sun/private/lib/libplds4.so:\\
/opt/sun/private/lib/libnss3.so:\\
/opt/sun/private/lib/libssl3.so
```
antes de iniciar la aplicación C de Message Queue.

# La última página del programa de instalación muestra errores de excepción de Java después de realizar una instalación con éxito (*5041569*)

La última página del programa de instalación enumera varias excepciones de Java y no muestra el mensaje que indica que la instalación se ha realizado con éxito, aunque ésta se haya efectuado correctamente.

*Solución:* ignore el error y compruebe los registros en /var/sadm/install/logs. Los registros muestran si se ha realizado la instalación con éxito o no.

# Ancho de ventana insuficiente en la interfaz de algunas configuraciones regionales ( *4949379*)

La ventana no es lo suficientemente ancha en ciertos idiomas como, por ejemplo, el alemán, para mostrar la interfaz al completo. Por ello, se truncan textos de elementos como las sugerencias en la parte derecha o en la parte inferior.

*Solución:* modifique manualmente el tamaño de la ventana.

# <span id="page-47-0"></span>Compatibilidad con Netscape Security Services 3.9.5

Con Java Enterprise System se incluye la versión 3.9.5 de las bibliotecas de seguridad de Netscape. Directory Server, Directory Proxy y Administration Server pueden depender de la versión antigua (3.3.x) de estas bibliotecas, que también están instaladas en /usr/lib/mps/, mientras que los demás productos componentes que dependen de dichas bibliotecas dependen a su vez de la versión más reciente (3.9.5) instalada en /usr/lib/mps/secv1/.

# Actualizaciones de documentación y erratas para Java Enterprise System 2005Q4

# Guía de instalación de Sun Cluster 3.1 8/05

En la Guía de instalación de Sun Cluster 3.1 8/05, la instrucción para agregar los paquetes de Common Agent Container en las secciones "How to Upgrade Dependency Software"(Cómo actualizar el software de dependencia) para realizar y no realizar una actualización es correcta sólo para Common Agent Container distribuido en Sun Cluster 3.1 8/05.

El procedimiento es incorrecto para Common Agent Container comercializado en Java ES 2005Q4, la instrucción correcta debería ser pkgadd —d . SUNWcacaocfg SUNWcacao.

# Archivos que se pueden distribuir

Sun Java Enterprise System 2005Q4 no contiene ningún archivo que pueda distribuir.

# <span id="page-48-0"></span>Información sobre problemas y respuestas de los clientes

Si experimenta problemas con Java Enterprise System, póngase en contacto con el servicio de atención al cliente de Sun usando uno de estos procedimientos:

■ Servicios de atención al cliente en línea sobre el software de Sun en: (<http://www.sun.com/service/sunone/software>)

Este sitio dispone de enlaces a la base de datos de soluciones, al centro de asistencia en línea y al rastreador de productos, así como a programas de mantenimiento y números de contacto de asistencia.

El número de teléfono del distribuidor asociado al contrato de mantenimiento.

Para que podamos ayudarle de forma óptima en la resolución de problemas, tenga a mano la siguiente información cuando se ponga en contacto con el servicio de asistencia:

- Descripción del problema, incluida la situación en la que éste se produce y la forma en que afecta al funcionamiento
- Tipo de máquina, versión del sistema operativo y versión del producto, incluida cualquier revisión del producto y otro software que pudiera influir en el problema
- Pasos detallados de los métodos que haya usado para solucionar el problema
- Cualquier registro de error o volcado del núcleo

# Sun valora sus comentarios

Sun tiene interés en mejorar su documentación y valora sus comentarios y sugerencias.

Para publicar sus comentarios, acceda a http://docs.sun.com y haga clic en "Send Comments" (Enviar comentarios). Se mostrará un formulario en línea en el que deberá indicar el título del documento y el número de pieza. El número de pieza consta de siete o de nueve dígitos y se encuentra en la página que contiene el título de la guía o al principio del documento. Por ejemplo, el título de este libro es Java Enterprise System Notas de la versión, y el número de referencia es 819-3427.

# <span id="page-49-0"></span>Recursos adicionales de Sun

Puede encontrar información útil de Sun en las siguientes ubicaciones de Internet:

- Documentación de Sun: http://docs.sun.com/prod/java.sys
- Documentación de Net Connect: http://docs.sun.com/coll/NC3dot1\_collection\_en
- Servicios profesionales de Sun: http://www.sun.com/service/sunps/sunone
- Servicio y productos de software de Sun: http://www.sun.com/software
- Servicios de asistencia técnica del software de Sun: http://www.sun.com/service/sunone/software
- Base de datos de soluciones y asistencia técnica de Sun http://www.sun.com/service/support/software
- Servicios de formación y asistencia técnica de Sun: http://training.sun.com
- Servicios profesionales y de asesoría de Sun: http://www.sun.com/service/sunps/sunone
- Información para los programadores de Sun: http://developers.sun.com
- Servicios de asistencia técnica para programadores de Sun: http://www.sun.com/developers/support
- Formación sobre el software de Sun: http://www.sun.com/software/training
- Hojas de datos del software de Sun: http://wwws.sun.com/software